Confero Technologies, SIA Registration No.: 40203176720 23 Elizabetes St., Riga, LV-1010, Latvia Tel.: +371 6777 5111 info@confero.tech www.confero.tech

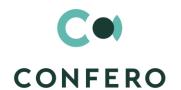

# **ComplyTrack Creatio**

Ensuring compliance with the requirements of the regulator (KYC, AML, CTF, legislation and industry standards)

Version 1.0

User's Manual

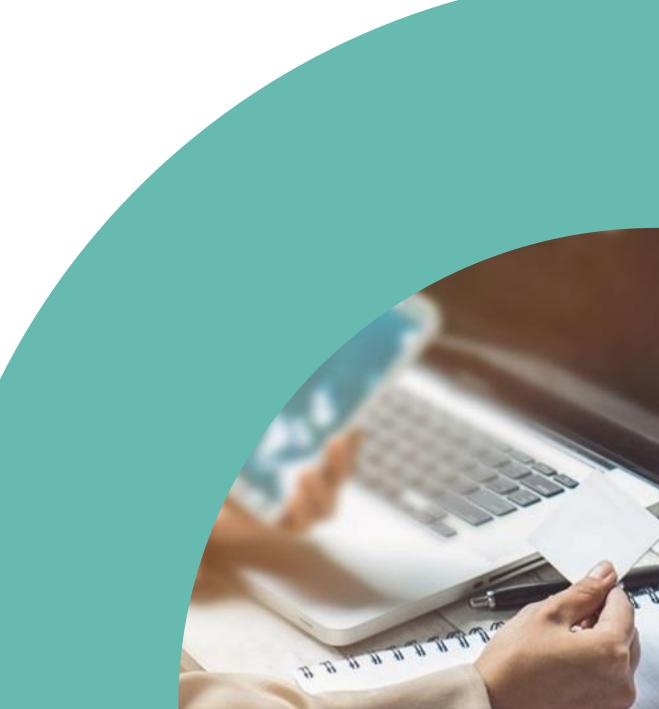

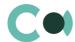

# **List of Content**

| 1.    | Introduction                                 | 4  |
|-------|----------------------------------------------|----|
| 2.    | Accounts                                     | 5  |
| 3.    | Contacts                                     | 10 |
| 4.    | Questionnaire                                | 14 |
| 4.1.  | Questionnaire card                           | 14 |
| 4.2.  | Card Questionnaire Appendix                  | 18 |
| 5.    | Incidents                                    | 22 |
| 6.    | Risk cases                                   | 25 |
| 6.1.  | Client blocking                              | 26 |
| 6.2.  | Suspicious request                           | 29 |
| 6.3.  | Third party request: Partner request         | 32 |
| 6.4.  | Third party request: State authority request | 36 |
| 6.5.  | Changes in customer file                     | 39 |
| 6.6.  | Client CDD/EDD                               | 43 |
| 6.7.  | New customer product risk assessment         | 46 |
| 6.8.  | Transaction monitoring                       | 50 |
| 6.9.  | Client onboarding                            | 53 |
| 7.    | Documents                                    | 58 |
| 8.    | Scoring models                               | 61 |
| 9.    | Risk scoring                                 | 63 |
| 10.   | Sanctions list                               | 66 |
| 11.   | Regular check                                | 69 |
| 12.   | Configurable System Details                  | 72 |
| 12.1. | Status change process                        | 72 |
| 12.2. | Attachments and notes                        | 72 |
| 12.3. | Details                                      | 73 |
| 12.4. | Setting up access rights                     | 74 |
| 12.5. | Approval process                             | 74 |

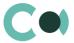

| 12.6.  | Description of fields and settings in lookup Risk case - Type | 75 |
|--------|---------------------------------------------------------------|----|
| 12.7.  | Management of Characteristics in Questionnaire                | 79 |
| 12.8.  | Automated adding of Characteristics                           | 80 |
| 12.9.  | Report on Person's Sanction List Match                        | 81 |
| 12.10. | Detail Person screening                                       | 82 |
| 12.11. | Universal validations                                         | 83 |

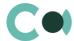

# 1. Introduction

ComplyTrack Creatio provides a unique set of functions and online processes necessary for ensuring prevention and combatting of money laundering and terrorism financing. The close relations with other Creatio objects (processes, persons, documents) ensures maximum automation in the course of processing of compliance incidents, provide any investigation with a full set of the necessary information, ensure control of execution of the decisions aimed at mitigation of compliance risks.

### Key features of the system:

- incident registration
- initiation of risk cases
- pre-configured online processes
- document management
- questionnaire management and version control
- checking matches with control lists
- determining client's risk score
- ensuring control

With its wide range of features, ComplyTrack Creatio app makes compliance functions and processes simple, transparent and manageable.

ComplyTrack Creatio system is designed to be used as a single universal tool for internal control of risks in a company of any size. This compliance management system is developed on Creatio platform, which enables configuration for modelling and automation of any specific business processes of the company and flexible adaptation of the system to the needs of your business. The app can be used for automation of compliance with other requirements of the regulator (legislation, industry standards). Universal functionality of the app makes it a convenient tool in the internal control system of any company.

This user manual describes the following sections: ComplyTrack Creatio: Accounts, Contacts, Questionnaire, Incidents, Risk cases, Documents, Scoring models, Risk scoring, Sanctions list, Regular check.

The basic functionality of Creatio is available at company's website <a href="https://academy.creatio.com">https://academy.creatio.com</a>

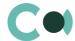

# 2. Accounts

All the information about the client companies, partners, contractors or suppliers, with whom interaction is taking place or is expected to happen should be stored in one place, contain all the latest data and be available at any given moment. In section Accounts, one can run record of contact data, track interrelations of the companies, group them by various parameters and analyse the statistics.

This section contains several layouts:

register of accounts. Shows information about the accounts as a list of entries. List and purpose of the columns of the register are provided in description of account page.

account analytics. Shows charts, separate indicators and ratings used for analysis of accounts.

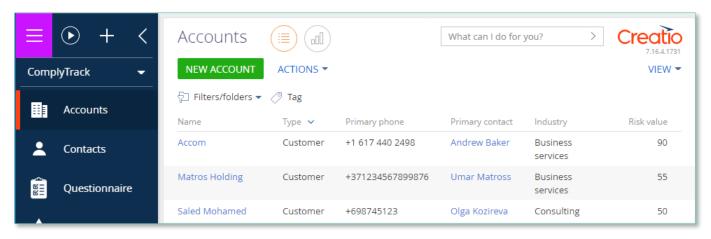

Image 1. View of Accounts section

Accounts card consists of a set of fields of general data, as well as several tabs. In order to create new entry, click

NEW ACCOUNT

and fill in the fields on the page.

| Field          | Description                                                         |
|----------------|---------------------------------------------------------------------|
| Profile fields |                                                                     |
| Name*          | Text field                                                          |
| Туре           | Type of the account<br>Value from lookup Account types              |
| Code           | Autofill according to autonumbering of entries of Account code mask |
| Owner          | Value from section Contacts                                         |
| Web            | Website address Copy on the detail Communication options            |

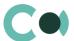

| Field                      | Description                                                                                                    |  |
|----------------------------|----------------------------------------------------------------------------------------------------|--|
| Primary phone              | Phone number Copy on the detail Communication options                                                                                          |  |
| Category                   | Category of the account Value from lookup Account categories                                                                                   |  |
| Industry                   | Account's industry type Value from lookup Industries                                                                                           |  |
| Primary contact            | Primary contact of the Accounts Value from section Contacts One can add new contact through a mini-card that will be saved in section Contacts |  |
| Full job title             | Text field                                                                                                    |  |
| Mobile phone               | Mobile phone number of Primary contact                                                                                                    |  |
| Email                      | Email of Primary contact                                                                                                    |  |
| Tab Account info           |                                                                                                    |  |
| Also known as              | Text field                                                                                                    |  |
| Segmentation (bloc         | k of fields)                                                                                                    |  |
| No. of employees           | Value from lookup No. of employees                                                                                                    |  |
| Annual revenue             | Value from lookup Annual revenue                                                                                                    |  |
| Business entity            | Value from lookup Ownership types                                                                                                    |  |
| Communication options      | Communication options (detail)  Value from lookup Communication option types  Registers communication options with the account                 |  |
| Addresses                  | Addresses (detail)  Value from lookup Address types  One can add address of account and indicate the type of address                           |  |
| Banking details            | Banking details (detail)                                                                                                    |  |
|                            | By clicking $^+$ one can enter banking details in a special form                                                                               |  |
| Noteworthy events          | Noteworthy events (detail)  Value from lookup Noteworthy event types                                                                           |  |
| Tab Contacts and Structure |                                                                                                    |  |
| Organizational structure   | Organizational structure (detail) One can add organisational structure of the company                                                          |  |
| Contacts                   | Contacts (detail) Form of registration of a new contact of Accounts                                                                            |  |
| Portal users               | Portal users (detail) One can add users of portal version of the system                                                                        |  |
| Tab Compliance             |                                                                                                    |  |

# Client risk (block of fields)

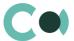

| Field             | Description                                                                                                    |
|-------------------|----------------------------------------------------------------------------------------------------|
| Identified by     | Value from lookup Account identified by                                                                                                    |
| Risk level        | Value from lookup Client risk level Attributed automatically according to the value in the field Risk value                                                                                                    |
| Blacklisted       | Checkbox                                                                                                    |
| Risk value        | Attributed automatically from the Risk case                                                                                                    |
| Risk factors      | Risk factors (detail) Value from lookup Risk factors                                                                                                    |
| Related countries | Related countries (detail) One can add the country of the account Value from lookup Related countries types                                                                                                    |
| Restrictions      | Restrictions (detail) Value from lookup Restriction types                                                                                                    |
| Products          | Products (detail)  Contains information about the products used by the account  Value from lookup Risk scoring product                                                                                              |
| Questionnaires    | Questionnaires (detail) One can add a new questionnaire of the Account Value from lookup Questionnaire type                                                                                                    |
| Tab Timeline      |                                                                                                    |
|                   | Timeline of all activities related to this Account                                                                                                    |
| Tab Documents     |                                                                                                    |
| Documents         | Documents (detail)  One can add a new document of the Account by clicking +  After saving the document will be available in Documents                                                                               |
| Tab Connected to  |                                                                                                    |
| Connected to      | Connected to (detail)  One can add a type of relation with the Account by clicking +  Fill in the relation, indicating a value from lookup Relationship types In the lookup, the allowed types of relations are set |
| Tab History       |                                                                                                    |
| Activities        | Activities (detail) Displays all activities related to Account One can add a new activity by filling in the card Activities                                                                                         |
| Calls             | Calls (detail) Displays all calls related to Account                                                                                                    |
| Email             | Email (detail) Displays all emails related to this Account One can create a new email by clicking +                                                                                                    |

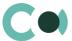

| Field                            | Description                                                                                                    |
|----------------------------------|----------------------------------------------------------------------------------------------------|
| Tab Risk cases                   |                                                                                                    |
| Risk cases                       | Risk cases (detail) One can add a new Risk case by clicking + Value from lookup Risk case - Type                                                                                                    |
| Tab Finance paran                | neters                                                                                                    |
| Finance<br>parameters            | Finance parameters (detail) Detail is intended for displaying financial parameters Use lookup Finance parameter type                                                                                                    |
| Finance<br>parameters<br>compare | Finance parameters compare (detail)  One can configure control over the parameters by their threshold values  Use lookups Finance parameter type, Comparison type                                                             |
| Tab Attachments                  | and notes                                                                                                    |
| Attachments                      | Attachments (detail) Intended for storing files and links related to this Account                                                                                                    |
| Notes                            | Notes (detail)  Detail is intended for storing any additional text type information  Text of the notes can be edited and formatted  Upon switching to another tab of the page, the system saves the information on the detail |
| Tab Audit                        |                                                                                                    |
| Created by                       | Author of the entry Value from section Contacts Generated by the system automatically upon initially saving the card Read only                                                                                                |
| Created on                       | Date and time of creation Generated by the system automatically upon initially saving the card Read only Value from calendar                                                                                                  |
| Modified by                      | Last person who modified the entry Value from section Contacts Generated by the system automatically each time upon saving the card Read only                                                                                 |
| Modified on                      | Date and time the entry was last modified Value from calendar Generated by the system automatically each time upon saving the card Read only                                                                                  |
| Tab Feed                         |                                                                                                    |
| Feed                             | The tab displays chat history among the employees regarding the Account                                                                                                    |

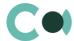

### **Configurable lookups**

The system provides several configurable lookups which are used upon filling in the card Accounts:

- Account (contact) role
- Account categories
- Account identified by
- Account types
- Annual revenue
- High risk business activity
- Industries
- No. of employees
- Ownership types
- Password type
- Restriction types
- Risk factor
- Risk scoring product
- System administration object usage
- Related countries types

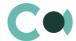

# 3. Contacts

All the information about the clients, partners, contractors or suppliers, with whom interaction is taking place or is expected to happen should be stored in altogether in Contacts section.

This section contains several layouts:

register of contacts. Shows information about the contacts as a list of entries. List and purpose of the columns of the register are provided in description of contact page.

contact analytics. Shows charts, separate indicators and ratings used for analysis of contacts.

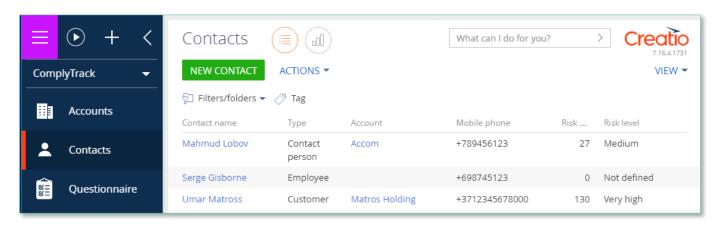

Image 2. Section Contacts view

Contact card consists of a set of fields of general data, as well as several tabs. In order to create new entry, click NEW CONTACT and fill in the fields on the page.

| Field          | Description                                                       |
|----------------|-------------------------------------------------------------------|
| Profile fields |                                                                   |
| Full name *    | Text field                                                        |
| Code           | Autofill According to autonumbering of entries of ContactCodeMask |
| Full job title | Text field                                                        |
| Mobile phone   | Mobile phone number Copy on the detail Communication options      |
| Business phone | Mobile phone number Copy on the detail Communication options      |
| Email          | Email address                                                     |

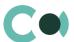

| Field                         | Description                                                                                                    |  |
|-------------------------------|----------------------------------------------------------------------------------------------------|--|
| Tab Contact info              |                                                                                                    |  |
| Туре                          | Value from lookup Contact types                                                                                                    |  |
| Title                         | Value from lookup Salutations                                                                                                    |  |
| Age                           | Read only Filled in automatically based on the date indicated on the detail Noteworthy events                                                                                                    |  |
| Owner                         | Value from section Contacts                                                                                                    |  |
| Gender                        | Value from lookup                                                                                                    |  |
| Preferred language            | Value from lookup Preferred languages                                                                                                    |  |
| Communication options         | Communication options (detail)  Value from lookup Communication option types  Records the types of communication options with the contact                                                                                      |  |
| Addresses                     | Addresses (detail)  Value from lookup Address types  One can add address of contact and indicate the type of address                                                                                                    |  |
| Noteworthy events             | Noteworthy events (detail) Value from lookup Noteworthy event types                                                                                                    |  |
| Connected to                  | Connected to (detail)  One can add a type of relation with the Account or Contact by clicking +  Fill in the relation, indicating a value from lookup Relationship types In the lookup, the allowed types of relations are set |  |
| Tab Current employ            | yment                                                                                                    |  |
| Job title                     | Value from lookup Job titles                                                                                                    |  |
| Department                    | Value from lookup Departments                                                                                                    |  |
| Full job title                | Text field                                                                                                    |  |
| Role                          | Value from lookup Contact roles                                                                                                    |  |
| Job experience                | Job experience (detail)  One can add a history of change of positions by filling in the form Job experience of contact                                                                                                    |  |
| Tab Compliance                |                                                                                                    |  |
| Client risk (block of fields) |                                                                                                    |  |
| Identified by                 | Value from lookup Account identified by                                                                                                    |  |
| Risk level                    | Value from lookup Client risk level Generated automatically based on the value in the field Risk value                                                                                                    |  |
| Risk value                    | Generated automatically from Risk case                                                                                                    |  |
| Blacklisted                   | Checkbox                                                                                                    |  |
| Risk factors                  | Risk factors (detail) Value from lookup Risk factors                                                                                                    |  |

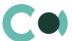

| Field                            | Description                                                                                                    |  |
|----------------------------------|----------------------------------------------------------------------------------------------------|--|
| Related countries                | Related countries (detail) One can add the country of the contact Value from lookup Related countries types                                                       |  |
| Restrictions                     | Restrictions (detail) Value from lookup Restriction types                                                                                                    |  |
| Products                         | Products (detail)  Contains information about the products used by the Contact  Value from lookup Risk scoring product                                            |  |
| Questionnaires                   | Questionnaires (detail) One can add a new questionnaire of the Contact Value from lookup Questionnaire type                                                       |  |
| Tab Timeline                     |                                                                                                    |  |
|                                  | Timeline of all activities related to this Contact                                                                                                    |  |
| Tab Documents                    |                                                                                                    |  |
| Documents                        | Documents (detail)  One can add a new document of the Contact by clicking +  After saving the document will be available in Documents                             |  |
| Tab History                      |                                                                                                    |  |
| Activities                       | Activities (detail) Displays all activities related to Contact One can add a new activity by filling in the card Activities                                       |  |
| Calls                            | Calls (detail) Displays all calls related to Contact                                                                                                    |  |
| Email                            | Email (detail) Displays all emails related to this Account One can create a new email by clicking +                                                               |  |
| Tab Risk cases                   |                                                                                                    |  |
| Risk cases                       | Risk cases (detail) One can add a new Risk case by clicking + Value from lookup Risk case - Type                                                                  |  |
| Tab Finance parameters           |                                                                                                    |  |
| Finance<br>parameters            | Finance parameters (detail)  Detail is intended for displaying financial parameters  Use lookup Finance parameter type                                            |  |
| Finance<br>parameters<br>compare | Finance parameters compare (detail)  One can configure control over the parameters by their threshold values  Use lookups Finance parameter type, Comparison type |  |
| Tab Attachments a                | nd notes                                                                                                    |  |
| Attachments                      | Attachments (detail)                                                                                                    |  |

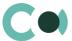

| Field       | Description                                                                                                    |
|-------------|----------------------------------------------------------------------------------------------------|
|             | Intended for storing files and links related to this Contact                                                                                                    |
| Notes       | Notes (detail) Detail is intended for storing any additional text type information Text of the notes can be edited and formatted Upon switching to another tab of the page, the system saves the information on the detail |
| Tab Audit   |                                                                                                    |
| Created by  | Author of the entry Value from section Contacts Generated by the system automatically upon initially saving the card Read only                                                                                             |
| Created on  | Date and time of creation Generated by the system automatically upon initially saving the card Read only Value from calendar                                                                                               |
| Modified by | Last person who modified the entry Value from section Contacts Generated by the system automatically each time upon saving the card Read only                                                                              |
| Modified on | Date and time the entry was last modified  Value from calendar  Generated by the system automatically each time upon saving the card  Read only                                                                            |
| Tab Feed    |                                                                                                    |
| Feed        | The tab displays chat history among the employees regarding the Contact                                                                                                    |

# **Configurable lookups**

The system provides several configurable lookups which are used upon filling in the card Contact:

- Contact roles
- Contact types
- Departments
- Job titles
- Reasons for job change
- Salutations

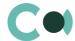

# 4. Questionnaire

This section is intended for creating and storing digital questionnaires for various types of clients and their authorised representatives.

### This section provides:

- management of versions of questionnaires and their types (client's questionnaire, information on the principal business partners, investment questionnaire etc.);
- control over amendments in questionnaire data (including online approval process of the amendments);
- using questionnaire data for determining client's risk profile.

The section is of standard structure that does not change in comparison to the basic version. Standard registry view of this section is provided below:

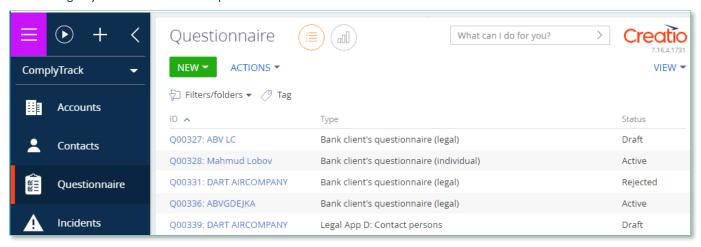

Image 3. Section Questionnaire view

### 4.1. Questionnaire card

Questionnaire card consists of a set of fields of general data, as well as several tabs. Sets of fields for Account questionnaire and Contact questionnaire are similar. It is specified in the description if the detail is placed only on one or the other form.

In order to create new entry, click new entry, click new entry, click fields on the page.

| Field          | Description                                                                                                    |
|----------------|----------------------------------------------------------------------------------------------------|
| Profile fields |                                                                                                    |
| Number         | Unique number of the questionnaire The field is filled in automatically in accordance with the set template Read only |
| Client         | Value from section Accounts or Contacts  Mandatory field                                                              |

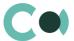

| Field                                             | Description                                                                                                    |
|---------------------------------------------------|----------------------------------------------------------------------------------------------------|
| Signed by representative                          | Text field                                                                                                    |
| Received by employee                              | Choose from lookup Employee                                                                                                    |
| Parent questionnaire                              | Filled in automatically in type Questionnaire type<br>Read only                                                                                                    |
| Туре                                              | Filled in automatically Read only                                                                                                    |
| Version                                           | Filled in automatically Read only                                                                                                    |
| Signed on                                         | Date of signing the questionnaire Value from calendar                                                                                                    |
| Received on                                       | Date of receiving the questionnaire Value from calendar                                                                                                    |
| Status                                            | Questionnaire status Value from lookup Questionnaire status Value by default – Draft The process of changing the stages is described in clause 12.1 Status change process |
| Tab General                                       |                                                                                                    |
| GENERAL<br>INFORMATION                            | Parameters (detail) One can add additional information about the client Value from lookup Characteristics                                                                 |
|                                                   | Contact information (detail) One can add contact information Value from lookup Communication option types                                                                 |
|                                                   | Addresses (detail) One can add client's address Value from lookup Address types                                                                                           |
| TAX RESIDENCE SELF-<br>SERTIFICATION              | Parameters (detail) One can add additional parameters of client's residence Value from lookup Characteristics                                                             |
| CUSTOMER'S<br>CONTACT PERSON                      | Related persons (detail)  One can add client's contact person  Form Related persons in questionnaire                                                                      |
| PURPOSE OF ESTABLISHING THE BUSINESS RELATIONSHIP | Account opening reason (detail) One can indicate reasons for opening an account Value from lookup Questionnaire opening reason                                            |
|                                                   | Products and services (detail) One can choose the necessary products and services                                                                                         |

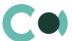

| Field                                            | Description                                                                                                    |
|--------------------------------------------------|----------------------------------------------------------------------------------------------------|
|                                                  | Value from lookup Products & Services                                                                                                    |
| PLANNED<br>TRANSACTION<br>VOLUMES                | Transaction currencies (detail) One can choose the currency the client is operating with Value from lookup Currency                                                                  |
|                                                  | Parameters (detail) One can add additional information Value from lookup Characteristics                                                                                             |
| CUSTOMER<br>ECONOMIC<br>ACTIVITIES               | Parameters (detail)  One can add additional information about the economic activity of the client  Value from lookup Characteristics                                                 |
|                                                  | Activities according to NACE (detail)  One can indicate a field of economic activity of the client  Value from lookups Questionnaire: NACE Classification, NACE Division, NACE Group |
|                                                  | High risk business activity (detail) One can indicate high risk business activity of the client Value from lookup High risk business activity                                        |
| ORIGIN AND<br>SOURCES OF THE<br>CUSTOMER'S FUNDS | Income source (detail) One can choose the source of income of the client Value from lookup Questionnaire income source                                                               |
|                                                  | Parameters (detail)  One can add additional information about the client's income  Value from lookup Characteristics                                                                 |
|                                                  | Accounts in other financial institutions (detail) One can add additional accounts of the client                                                                                      |
| CUSTOMER'S MAIN<br>BUSINESS PARTNERS             | Products and services sell countries (detail) One can add a country and indicate the services                                                                                        |
|                                                  | Incoming payments (detail) Form Questionnaire payments                                                                                                    |
|                                                  | Countries where products and services are bought (detail) One can add a country and indicate the services                                                                            |
|                                                  | Outgoing payments (detail) Form Questionnaire payments                                                                                                    |
|                                                  | Parameters (detail)  One can indicate additional information about the principal business partners of the client Value from lookup Characteristics                                   |
| RECOMMENDATIONS                                  | Parameters (detail)                                                                                                    |

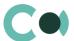

| Field                                 | Description                                                                                                    |
|---------------------------------------|----------------------------------------------------------------------------------------------------|
|                                       | One can indicate additional recommendations about the client Value from lookup Characteristics                                                                                                    |
| SHAREHOLDERS AND<br>BENEFICIAL OWNERS | Owners and beneficiaries (detail) One can add client's beneficiaries                                                                                                    |
|                                       | Parameters (detail)  One can indicate additional information about the client's beneficiaries  Value from lookup Characteristics                                                                                              |
| REPUTATION                            | Parameters (detail)  One can indicate additional information about the reputation of the client  Value from lookup Characteristics                                                                                            |
| <b>Tab Relations</b>                  |                                                                                                    |
| Subordinate questionnaires            | Subordinate questionnaires (detail)  Displays all the subordinate questionnaires related to this questionnaire  One can add a document by clicking +  Value from lookup Questionnaire type                                    |
| Related documents                     | Related documents (detail)  Displays all the documents related to this questionnaire  One can add a document by clicking +                                                                                                    |
| Tab Attachments and                   | notes                                                                                                    |
| Attachments                           | Attachments (detail) Intended for storing files and links related to this Questionnaire                                                                                                    |
| Notes                                 | Notes (detail)  Detail is intended for storing any additional text type information  Text of the notes can be edited and formatted  Upon switching to another tab of the page, the system saves the information on the detail |
| Tab Audit                             |                                                                                                    |
| Created by                            | Author of the entry Value from section Contacts Generated by the system automatically upon initially saving the card Read only                                                                                                |
| Created on                            | Date and time of creation  Generated by the system automatically upon initially saving the card  Read only  Value from calendar                                                                                               |
| Modified by                           | Last person who modified the entry Value from section Contacts Generated by the system automatically each time upon saving the card Read only                                                                                 |
| Modified on                           | Date and time the entry was last modified Value from calendar                                                                                                    |

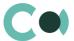

| Field         | Description                                                                                                 |
|---------------|----------------------------------------------------------------------------------------------------|
|               | Generated by the system automatically each time upon saving the card Read only                              |
| Tab Approvals |                                                                                                    |
| Approvals     | Standard process of approval  For more detailed information see description in clause 12.5 Approval process |
| Tab Feed      |                                                                                                    |
| Feed          | The tab displays chat history among the employees regarding this document                                   |

### NB!

The name of the questionnaire is generated according to the mask Questionnaire number + Customer.

When a questionnaire is imported through integration with a blank field "Customer", while all the information is available in parameters, then the title is filled in with the number and one of the parameters indicated as Displayed value. The setting that fills in information from the parameters can be turned off in the lookup Questionnaire version, on a detail Characteristics in questionnaire version, in the field Displayed value.

#### 4.2. **Card Questionnaire Appendix**

Card Questionnaire Appendix consists of a set of fields of general data, as well as several tabs. Sets of fields for Account questionnaire and Contact questionnaire are the same. There are four types of Appendixes to the Account questionnaire provided in the system:

- Legal App A: Beneficiary
- Legal App B: Attorney
- Legal App C: Tax residence
- Legal App D: Contact persons

And two types of Appendixes to the Contact questionnaire:

- Individual App A: Attorney
- Individual App B: Business activity

In order to create a new entry, go to the main questionnaire, open tab Relations, find detail Subordinate questionnaires and click + , then choose the type Questionnaire appendix and fill in the necessary fields on the page.

| Field          | Description                                                                                                |
|----------------|----------------------------------------------------------------------------------------------------|
| Profile fields |                                                                                                    |
| Number         | Unique questionnaire number Field is filled in automatically in accordance with the set template Read only |
| Client         | Value from section Accounts or Contacts  Mandatory field                                                   |

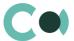

| Field                                 | Description                                                                                                    |
|---------------------------------------|----------------------------------------------------------------------------------------------------|
| Signed by representative              | Text field                                                                                                    |
| Received by employee                  | Value from lookup Employees                                                                                                    |
| Parent questionnaire                  | Filled in automatically in type Questionnaire type Read only                                                                                                    |
| Туре                                  | Filled in automatically Read only                                                                                                    |
| Version                               | Filled in automatically Read only                                                                                                    |
| Signed on                             | Date of signing the questionnaire Value from calendar                                                                                                    |
| Received on                           | Date of receiving the questionnaire Value from calendar                                                                                                    |
| Status                                | Questionnaire status  Value from lookup Questionnaire status  Value by default – Draft  The process of changing the stages is described in clause 12.1 Status change process |
| Tab General                           |                                                                                                    |
| Information about beneficiary control | Questionnaire type Legal App A: Beneficiary                                                                                                    |
|                                       | Parameters (detail)  One can add additional information about the relation with the Account  Value from lookup Characteristics                                               |
| Common information about beneficiary  | Questionnaire Legal App A: Beneficiary                                                                                                    |
|                                       | Parameters (detail)  One can indicate general information about the beneficiary  Value from lookup Characteristics                                                           |
| Tax residence definition              | Questionnaire Legal App C: Tax residence<br>Questionnaire Legal App A: Beneficiary                                                                                           |
|                                       | Parameters (detail)  One can indicate additional information about residency of the Account  Value from lookup Characteristics                                               |
|                                       | Additional tax residence (detail) One can indicate additional residencies of the Account                                                                                     |
| Beneficiary business &                | Questionnaire Legal App A: Beneficiary                                                                                                    |
| personal activity                     | Parameters (detail)  One can add additional information about the activity of the beneficiary  Value from lookup Characteristics                                             |

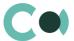

| Field                                    | Description                                                                                                    |
|------------------------------------------|----------------------------------------------------------------------------------------------------|
|                                          | Risk individual activity (detail)  Value from lookup High risk business activity                                                                                                    |
| Attorney persons for contacts with bank  | Questionnaire Legal App B: Attorney Questionnaire Individual App A: Attorney                                                                                                    |
|                                          | Attorneys in questionnaire (detail) One can add attorneys Form Attorneys in questionnaire                                                                                                    |
| Contact persons for cooperation with the | Questionnaire Legal App D: Contact persons                                                                                                    |
| bank                                     | Related persons (detail) One can add related persons Form Related persons in questionnaire                                                                                                    |
| Business activity                        | Questionnaire Individual App B: Business activity                                                                                                    |
|                                          | Parameters (detail)  One can indicate additional information about economic activity of the client  Value from lookup Characteristics                                                                                         |
|                                          | Activities according to NACE (detail) One can indicate field of activity of the client Value from lookups Questionnaire: NACE Classification, NACE Division, NACE Group                                                       |
|                                          | High risk business activity (detail)  One can indicate high risk business activity of the client  Value from lookup High risk business activity                                                                               |
| Tab Attachments and r                    | notes                                                                                                    |
| Attachments                              | Attachments (detail) Intended for storing files and links related to this Questionnaire                                                                                                    |
| Notes                                    | Notes (detail)  Detail is intended for storing any additional text type information  Text of the notes can be edited and formatted  Upon switching to another tab of the page, the system saves the information on the detail |
| Tab Audit                                |                                                                                                    |
| Created by                               | Author of the entry Value from section Contacts Generated by the system automatically upon initially saving the card Read only                                                                                                |
| Created on                               | Date and time of creation  Generated by the system automatically upon initially saving the card  Read only  Value from calendar                                                                                               |

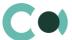

| Field         | Description                                                                                                    |
|---------------|----------------------------------------------------------------------------------------------------|
| Modified by   | Last person who modified the entry Value from section Contacts Generated by the system automatically each time upon saving the card Read only   |
| Modified on   | Date and time the entry was last modified  Value from calendar  Generated by the system automatically each time upon saving the card  Read only |
| Tab Approvals |                                                                                                    |
| Approvals     | Standard process of approval  For more detailed information see description in clause 12.5 Approval process                                     |
| Tab Feed      |                                                                                                    |
| Feed          | The tab displays chat history among the employees regarding this document                                                                       |

## **Configurable lookups of section Questionnaires**

The system provides several configurable lookups which are used upon filling in the Questionnaire:

- Details in questionnaire
- NACE Classification
- NACE Division
- NACE Group
- Products & Services
- Questionnaire income source
- Questionnaire information blocks
- Questionnaire opening reason
- Questionnaire status
- Questionnaire type
- Questionnaire version
- Risk activity types
- Type of politically exposed person

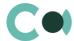

# 5. Incidents

This section provides clear and precise mechanism of registering compliance incidents. Based on check of client's match in sanction lists, the system automatically generates incidents of the following types:

- Sanction list match
- Sanction list match regular check

Also, for verification purposes, there is an option to register an incident manually:

Person incident

The section is of standard structure that does not change in comparison to the basic version. Standard registry view of this section is provided below:

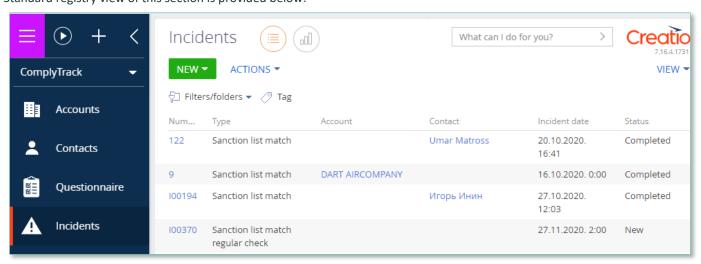

Image 4. View of section Incidents

| Field          | Description                                                                                                    |
|----------------|----------------------------------------------------------------------------------------------------|
| Profile fields |                                                                                                    |
| ID number      | Unique incident number Field is filled in automatically in accordance with the set template Read only                                                                                 |
| Incident date* | Date when incident occurred Filled in automatically with current date value Editing possible after the card is saved for the first time In status Completed and Cancelled – read only |
| Type *         | Incident type<br>Value from lookup Risk case - Incident type<br>Read only                                                                                                    |
| Status *       | Incident processing status Value from lookup Risk case - Incident status Editing possible                                                                                             |

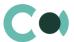

| Field                | Description                                                                                                    |
|----------------------|----------------------------------------------------------------------------------------------------|
| Regular check object | Value from section Accounts\Contacts                                                                                                    |
| Deadline             | Estimated incident resolution deadline Value from calendar Editing possible after the card is saved for the first time                                                                                                    |
| Responsible          | Name of the person in charge of the incident<br>Value from section Contacts                                                                                                    |
| Tab General          |                                                                                                    |
| Synopsis             | Field is filled in automatically from a template upon registration of incident                                                                                                    |
| Info getting date *  | Date when information about the incident was received Filled in automatically with a current date value Value from calendar Editing possible after the card is saved for the first time                                                                                                    |
| Result *             | Actual outcome of the incident Value from lookup Risk case incidents result Set up in lookup Risk case - Incident type on a detail Available incident's results                                                                                                    |
| Result (description) | Text field                                                                                                    |
| Notes                | Notes (detail) Report on the Sanction list matches found Described in detail in clause 12.9 Report on Person's Sanction List Match                                                                                                    |
| Attachments          | Attachments (detail) Intended for storing files and links related to the incident Upon registering an incident through email, all the files and links attached to that email will be stored on the detail                                                                                                    |
| Related risk cases   | Related risk cases (detail)  One can add an existing investigation or register a new one                                                                                                    |
| Features             | Features (detail) Filled in through a mini-card Features in incident Characteristics available for the risk case type are indicated in lookup Risk case - Characteristics in incident type Automated adding of Characteristics available upon creating Incidents (see clause 12.8 Automated adding of Characteristics) |
| Tab Activities       |                                                                                                    |
| Activities           | Activities (detail) Displays all the activities related to the Incident One can register a new activity by filling in the card Activities                                                                                                    |
| E-mail               | E-mail (detail) Displays all emails related to this incident Upon registering an incident through email, the message based on which the incident was registered is automatically attached on this detail One can create a new email letter by clicking +                                                               |

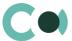

| Field              | Description                                                                                                    |
|--------------------|----------------------------------------------------------------------------------------------------|
| Tab Audit          |                                                                                                    |
| Created by         | Author of the entry Value from section Contacts Generated by the system automatically upon initially saving the card Read only                                                        |
| Created on         | Date and time of creation Generated by the system automatically upon initially saving the card Read only Value from calendar                                                          |
| Modified by        | Last person who modified the entry Value from section Contacts Generated by the system automatically each time upon saving the card Read only                                         |
| Modified on        | Date and time the entry was last modified Value from calendar Generated by the system automatically each time upon saving the card Read only                                          |
| Due date (actual)  | Actual date of completion of the incident Value from calendar The field is filled in automatically in statuses Completed and Cancelled Read only                                      |
| History of changes | History of changes (detail) Automatically registers all the changes in the entry on this form                                                                                         |
| Lifecycle          | Lifecycle (detail) This detail allows tracking all the stages of processing of the incident Entries on this detail are read only and are added automatically upon changing the status |
| Tab Feed           |                                                                                                    |
| Feed               | The tab displays chat history among the employees regarding the Incident                                                                                                    |

# Configurable lookups

The system provides several configurable lookups which are used upon filling in the Incident:

- Characteristics in incident type
- Risk case Incident origin
- Risk case Incident status
- Risk case Incident type
- Risk case incidents result

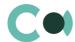

# 6. Risk cases

Section Risk cases provides the following options:

- digitally requesting, receiving and storing expert opinion, explanatory memos, documents and comments in a digital dossier:
- configuring online processes for approval, coordination and execution control of decisions made under the risk case in accordance with the procedures adopted in your company;
- configurable classification of dossiers, check-lists and processes;
- organization of a group of related risk cases;
- planning corrective measures regarding the detected deficiencies, coordination and issue of tasks for elimination of them;
- mechanism of configuration of decision-making processes regarding various kinds of risk cases;
- review for online process of client onboarding or in the course of a risk case process (incident or regular check);
- automated check of persons related to risk case in sanction lists.

Risk case section is designed to register the following types of investigations.

- Client blocking
- Suspicious request
- · Third party request: Partner request
- Third party request: State authority request
- Changes in customer file
- Client CDD/EDD
- New customer product risk assessment
- Transaction monitoring
- Client onboarding

The section is of standard structure that does not change in comparison to the basic version. Standard registry view of this section is provided below:

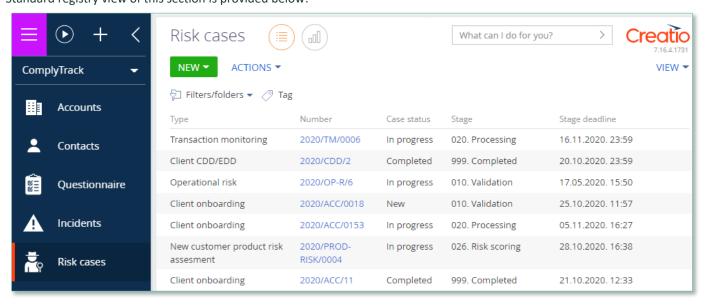

Image 5. Section Risk cases view

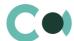

# 6.1. Client blocking

The reasons for registering a risk case of this type: failure to comply with the terms of the contract, fee payment default, failure to provide documents on time, suspicious transaction, suspicious documents.

Risk case card Client Blocking consists of a set of fields of general data, as well as several tabs, containing detailed information on the risk case, history and other additional information.

| Field                       | Description                                                                                                    |
|-----------------------------|----------------------------------------------------------------------------------------------------|
| Profile fields              |                                                                                                    |
| Risk case deadline          | Deadline by which review of risk case should be completed  Determined automatically after initial saving of the card, in accordance with the setting Number of days in lookup Risk case - Type  Read only |
| Account                     | Legal entity Value from section Accounts Mandatory field if Contact field is not filled in                                                                                                    |
| Contact                     | Individual Value from section Contacts Mandatory field, if Account field is not filled in                                                                                                    |
| Case status                 | Risk case status Filled in automatically according to the chosen stage in the status bar Read only                                                                                                    |
| Actual case resolution date | Actual case resolution date Value from calendar Filled in automatically with a date of completion of risk case upon reaching the final stage Read only                                                    |
| Stage deadline              | Deadline for completion of a certain stage of risk case Filled in automatically according to configured template in lookup Risk case - Type Read only                                                     |
| Stage                       | Risk case stage  Can be changed in status bar  Upon switching to each new stage, one can change the responsible person or group of persons responsible for this stage                                     |
| Stage responsible group     | Group of persons responsible at this stage of risk case Value from lookup System administration object                                                                                                    |
| Stage responsible *         | Person responsible at this stage of risk case Value from section Contacts                                                                                                    |
| On work                     | Checkbox<br>Not available at final stage                                                                                                    |
| Tab Processing info         |                                                                                                    |

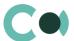

| Block of fields General   |                                                                                                    |
|---------------------------|----------------------------------------------------------------------------------------------------|
| Туре                      | Risk case type Filled in automatically upon registering Value from lookup Risk case - Type Read only                                                                                                    |
| Subtype                   | Risk case subtype Filled in automatically upon registering Value from lookup Risk case - Subtype Read only                                                                                                    |
| Purpose *                 | Purpose of the risk case<br>Value from lookup Risk case purpose                                                                                                    |
| Description               | Short description of risk case<br>Text field                                                                                                    |
| Result                    | Result of the risk case<br>Value from lookup Risk case - Result                                                                                                    |
| Decision                  | Decision regarding the risk case Text field                                                                                                    |
| Stage notes               | Stage notes (detail) Text field Filled in through a mini-card Risk case stage notes                                                                                                    |
| Tab Additional info       |                                                                                                    |
| Block of fields Miscellan | neous                                                                                                    |
| Source                    | Source of the reason of occurrence of risk case Value from lookup Risk case - Source                                                                                                    |
| Priority                  | Risk case priority Value from lookup Risk case - Priority                                                                                                    |
| Features                  | Features characteristic to the risk case (detail)  Filled in through a mini-card Features in risk case  Characteristics available for this risk case type are provided in the lookup Risk case -  Characteristics in risk case type  Automated adding of Characteristics available upon creating a risk case (see clause 12.8  Automated adding of Characteristics) |
| Followers                 | Followers (detail) On this detail one can indicate a list of persons that are granted access to view information about the risk case, follow the process of resolving the risk case Value from section Contacts                                                                                                    |
| Tab Relations             |                                                                                                    |
| Related accounts          | Legal entities related to the risk case (detail) Form Accounts related to risk case                                                                                                    |
| Related contacts          | Individuals related to the risk case (detail)  Form Contacts related to the risk case                                                                                                    |

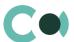

| Related risk cases |                                                                       |
|--------------------|-----------------------------------------------------------------------|
| Neiated Fish cases | Related risk cases (detail) Fill in a form Related risk cases         |
|                    | Value from section Risk cases                                         |
| Activities         | Activities (detail)                                                   |
| Activities         | Displays all the activities related to the risk case                  |
|                    | One can add a new activity by filling in the card Activities          |
| E-mail             | E-mail (detail)                                                       |
|                    | Displays all the emails related to this risk case                     |
|                    | One can create a new email letter by clicking $^+$                    |
| Tab Documents      |                                                                       |
|                    | Related documents (detail)                                            |
| Related documents  | Value from section Documents                                          |
|                    | One can create a new document by clicking +                           |
| Attachments        | Attachments (detail)                                                  |
| - Accountances     | Intended for storing files and links related to this risk case        |
| Tab Audit          |                                                                       |
| Created by         | Author of the entry                                                   |
|                    | Value from section Contacts                                           |
|                    | Generated by the system automatically upon initially saving the card  |
|                    | Read only                                                             |
| Created on         | Date and time of creation                                             |
|                    | Generated by the system automatically upon initially saving the card  |
|                    | Read only Value from calendar                                         |
| Modified by        | Last person who modified the entry                                    |
| Widdined by        | Value from section Contacts                                           |
|                    | Generated by the system automatically each time upon saving the card  |
|                    | Read only                                                             |
| Modified on        | Date and time the entry was last modified                             |
|                    | Value from calendar                                                   |
|                    | Generated by the system automatically each time upon saving the card  |
|                    | Read only                                                             |
| Object owner       | Value from section Contacts                                           |
| History of changes | History of changes (detail)                                           |
|                    | Automatically registers all the changes in the entry on this form     |
|                    | Lifecycle (detail)                                                    |
| Lifecycle          |                                                                       |
| Lifecycle          | This detail allows tracking all the stages of processing of risk case |
| Lifecycle          |                                                                       |
| Lifecycle Tab Feed | This detail allows tracking all the stages of processing of risk case |

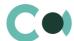

### **Process of coordination of risk case Client blocking**

Process participants: depending on the reason, two units can participate – Customer support and Compliance.

The sequence of stages of coordination is configured in lookup Risk case - Type (see description in clause 12.6 Description of fields and settings in lookup Risk case - Type)

For this risk case type there is the following set of stages designed:

011. Validation

020. Processing

999. Completed

997. Erroneously initiated

998. Rejected

# **6.2.** Suspicious request

The reasons for registering a risk case of this type: transaction causing suspicions (the price does not match the market value of the product/service, there are questions regarding transportation conditions, does not match the type of activity declared by the client, etc.).

Risk case card Suspicious request consists of a set of fields of general data, as well as several tabs, containing detailed information on the risk case, history and other additional information.

| Field                       | Description                                                                                                    |
|-----------------------------|----------------------------------------------------------------------------------------------------|
| Profile fields              |                                                                                                    |
| Risk case deadline          | Deadline by which review of risk case should be completed Determined automatically after initial saving of the card, in accordance with the setting Number of days in lookup Risk case - Type Read only |
| Account                     | Legal entity Value from section Accounts Mandatory field if Contact field is not filled in                                                                                                    |
| Contact                     | Individual Value from section Contacts Mandatory field, if Account field is not filled in                                                                                                    |
| Case status                 | Risk case status Filled in automatically according to the chosen stage in the status bar Read only                                                                                                    |
| Actual case resolution date | Actual case resolution date Value from calendar Filled in automatically with a date of completion of risk case upon reaching the final stage Read only                                                  |
| Stage deadline              | Deadline for completion of a certain stage of risk case                                                                                                    |

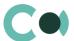

| Field                     | Description                                                                                                    |
|---------------------------|----------------------------------------------------------------------------------------------------|
|                           | Filled in automatically according to configured template in lookup Risk case - Type Read only                                                                                                    |
| Stage                     | Risk case stage Can be changed in status bar Upon switching to each new stage, one can change the responsible person or group of persons responsible for this stage                                                                                                    |
| Stage responsible group   | Group of persons responsible at this stage of risk case Value from lookup System administration object                                                                                                    |
| Stage responsible *       | Person responsible at this stage of risk case Value from section Contacts                                                                                                    |
| On work                   | Checkbox Not available at final stage                                                                                                    |
| Tab Processing info       |                                                                                                    |
| Block of fields General   |                                                                                                    |
| Туре                      | Risk case type Filled in automatically upon registering Value from lookup Risk case - Type Read only                                                                                                    |
| Description               | Short description of risk case Text field                                                                                                    |
| Result                    | Result of the risk case  Value from lookup Risk case - Result                                                                                                    |
| Decision                  | Decision regarding the risk case Text field                                                                                                    |
| Stage notes               | Stage notes (detail) Text field Filled in through a mini-card Risk case stage notes                                                                                                    |
| Tab Additional info       |                                                                                                    |
| Block of fields Miscellan | eous                                                                                                    |
| Source                    | Source of the reason of occurrence of risk case Value from lookup Risk case - Source                                                                                                    |
| Priority                  | Risk case priority  Value from lookup Risk case - Priority                                                                                                    |
| Features                  | Features characteristic to the risk case (detail)  Filled in through a mini-card Features in risk case  Characteristics available for this risk case type are provided in the lookup Risk case -  Characteristics in risk case type  Automated adding of Characteristics available upon creating a risk case (see clause 12.8  Automated adding of Characteristics) |

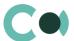

| Followers          | Followers (detail) On this detail one can indicate a list of persons that are granted access to view information about the risk case, follow the process of resolving the risk case Value from section Contacts |
|--------------------|----------------------------------------------------------------------------------------------------|
| Tab Relations      |                                                                                                    |
| Related accounts   | Legal entities related to the risk case (detail) Form Accounts related to risk case                                                                                                    |
| Related contacts   | Individuals related to the risk case (detail) Form Contacts related to the risk case                                                                                                    |
| Related risk cases | Related risk cases (detail) Fill in a form Related risk cases Value from section Risk cases                                                                                                    |
| Activities         | Activities (detail) Displays all the activities related to the risk case One can add a new activity by filling in the card Activities                                                                           |
| E-mail             | E-mail (detail) Displays all the emails related to this risk case One can create a new email letter by clicking +                                                                                               |
| Incidents          | Incidents (detail) Value from section Incidents                                                                                                    |
| Tab Documents      |                                                                                                    |
| Related documents  | Related documents (detail)  Value from section Documents  One can create a new document by clicking +                                                                                                    |
| Attachments        | Attachments (detail) Intended for storing files and links related to this risk case                                                                                                    |
| Tab Audit          |                                                                                                    |
| Created by         | Author of the entry Value from section Contacts Generated by the system automatically upon initially saving the card Read only                                                                                  |
| Created on         | Date and time of creation Generated by the system automatically upon initially saving the card Read only Value from calendar                                                                                    |
| Modified by        | Last person who modified the entry Value from section Contacts Generated by the system automatically each time upon saving the card Read only                                                                   |
| Modified on        | Date and time the entry was last modified  Value from calendar  Generated by the system automatically each time upon saving the card                                                                            |

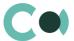

|                    | Read only                                                                                                    |
|--------------------|----------------------------------------------------------------------------------------------------|
| Object owner       | Value from section Contacts                                                                                                    |
| History of changes | History of changes (detail) Automatically registers all the changes in the entry on this form                                                                                        |
| Lifecycle          | Lifecycle (detail)  This detail allows tracking all the stages of processing of risk case  Entries on this detail are read only and are added automatically upon changing the status |
| Tab Feed           |                                                                                                    |
| Feed               | The tab displays chat history among the employees regarding this document                                                                                                    |
| reea               | the tab displays chat history among the employees regarding this document                                                                                                    |

### **Process of coordination of risk case Suspicious request**

Process participants: Compliance department employees send a request to Customer support service, who in turn contact the client.

The sequence of stages of coordination is configured in lookup Risk case - Type (see description in clause 12.6 Description of fields and settings in lookup Risk case - Type)

For this risk case type there is the following set of stages designed:

011. Validation

020. Processing

025. Information providing

030. Post processing

999. Completed

997. Erroneously initiated

998. Rejected

# 6.3. Third party request: Partner request

The reasons for registering a risk case of this type: Partner bank or Correspondent bank requests additional information about the transaction that is carried out through them, and in which our client is participating (direct partner or as part of the transaction chain).

Risk case card Third party request: Partner request can be of two types:

- Correspondent bank
- Partner

The card consists of a set of fields of general data, as well as several tabs, containing detailed information on the risk case, history and other additional information.

| Field              | Description                                                                                                    |
|--------------------|----------------------------------------------------------------------------------------------------|
| Profile fields     |                                                                                                    |
| Risk case deadline | Deadline by which review of risk case should be completed  Determined automatically after initial saving of the card, in accordance with the setting Number |
| Misk case acadime  | of days in lookup Risk case - Type                                                                                                    |

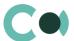

| Field                       | Description                                                                                                    |
|-----------------------------|----------------------------------------------------------------------------------------------------|
|                             | Read only                                                                                                    |
| Account                     | Legal entity Value from section Accounts Mandatory field if Contact field is not filled in                                                                            |
| Contact                     | Individual Value from section Contacts Mandatory field, if Account field is not filled in                                                                             |
| Case status                 | Risk case status Filled in automatically according to the chosen stage in the status bar Read only                                                                    |
| Actual case resolution date | Actual case resolution date Value from calendar Filled in automatically with a date of completion of risk case upon reaching the final stage Read only                |
| Stage deadline              | Deadline for completion of a certain stage of risk case Filled in automatically according to configured template in lookup Risk case - Type Read only                 |
| Stage                       | Risk case stage  Can be changed in status bar  Upon switching to each new stage, one can change the responsible person or group of persons responsible for this stage |
| Stage responsible group     | Group of persons responsible at this stage of risk case Value from lookup System administration object                                                                |
| Stage responsible *         | Person responsible at this stage of risk case Value from section Contacts                                                                                             |
| On work                     | Checkbox<br>Not available at final stage                                                                                                    |
| Tab Processing info         |                                                                                                    |
| Block of fields General     |                                                                                                    |
| Туре                        | Risk case type Filled in automatically upon registering Value from lookup Risk case - Type Read only                                                                  |
| Subtype                     | Risk case subtype Filled in automatically upon registering Value from lookup Risk case - Subtype Read only                                                            |
| Purpose *                   | Purpose of the risk case<br>Value from lookup Risk case purpose                                                                                                    |
| Description                 | Short description of risk case                                                                                                    |

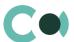

| _                       |                                                                                                    |
|-------------------------|----------------------------------------------------------------------------------------------------|
|                         | Text field                                                                                                    |
| Result                  | Result of the risk case<br>Value from lookup Risk case - Result                                                                                                    |
| Decision                | Decision regarding the risk case Text field                                                                                                    |
| Stage notes             | Stage notes (detail) Text field Filled in through a mini-card Risk case stage notes                                                                                                    |
| Tab Additional info     |                                                                                                    |
| Block of fields Miscell | laneous                                                                                                    |
| Source                  | Source of the reason of occurrence of risk case Value from lookup Risk case - Source                                                                                                    |
| Priority                | Risk case priority Value from lookup Risk case - Priority                                                                                                    |
| Features                | Features characteristic to the risk case (detail)  Filled in through a mini-card Features in risk case  Characteristics available for this risk case type are provided in the lookup Risk case -  Characteristics in risk case type  Automated adding of Characteristics available upon creating a risk case (see clause 12.8  Automated adding of Characteristics) |
| Followers               | Followers (detail)  On this detail one can indicate a list of persons that are granted access to view information about the risk case, follow the process of resolving the risk case  Value from section Contacts                                                                                                    |
| Shortcomings            | Shortcomings (detail) Text field Filled in through a mini-card                                                                                                    |
| Tab Relations           |                                                                                                    |
| Related accounts        | Legal entities related to the risk case (detail) Form Accounts related to risk case                                                                                                    |
| Related contacts        | Individuals related to the risk case (detail) Form Contacts related to the risk case                                                                                                    |
| Related risk cases      | Related risk cases (detail) Fill in a form Related risk cases Value from section Risk cases                                                                                                    |
| Activities              | Activities (detail) Displays all the activities related to the risk case One can add a new activity by filling in the card Activities                                                                                                    |
| E-mail                  | E-mail (detail) Displays all the emails related to this risk case One can create a new email letter by clicking +                                                                                                    |

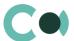

| Tab Documents      |                                                                                                    |
|--------------------|----------------------------------------------------------------------------------------------------|
| Related documents  | Related documents (detail)  Value from section Documents  One can create a new document by clicking +                                                                              |
| Attachments        | Attachments (detail) Intended for storing files and links related to this risk case                                                                                                |
| Tab Audit          |                                                                                                    |
| Created by         | Author of the entry Value from section Contacts Generated by the system automatically upon initially saving the card Read only                                                     |
| Created on         | Date and time of creation Generated by the system automatically upon initially saving the card Read only Value from calendar                                                       |
| Modified by        | Last person who modified the entry Value from section Contacts Generated by the system automatically each time upon saving the card Read only                                      |
| Modified on        | Date and time the entry was last modified Value from calendar Generated by the system automatically each time upon saving the card Read only                                       |
| Object owner       | Value from section Contacts                                                                                                    |
| History of changes | History of changes (detail) Automatically registers all the changes in the entry on this form                                                                                      |
| Lifecycle          | Lifecycle (detail) This detail allows tracking all the stages of processing of risk case Entries on this detail are read only and are added automatically upon changing the status |
| Tab Feed           |                                                                                                    |
| Feed               | The tab displays chat history among the employees regarding this document                                                                                                    |

### Process of coordination of risk case Third party request: Partner request

Process participants: employees of Compliance Department. In case of necessity, also Customer Support. Requests may come through correspondent relations department or directly to Compliance Department.

The sequence of stages of coordination is configured in lookup Risk case - Type (see description in clause 12.6 Description of fields and settings in lookup Risk case - Type)

For this risk case type there is the following set of stages designed:

011. Validation

020. Processing

025. Information providing

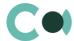

060. Supervision

070. Escalation

080. Document preparation

050. Informing

999. Completed

997. Erroneously initiated

# 6.4. Third party request: State authority request

The reasons for registering a risk case of this type: supervising authority is requesting information about the client, the transaction, current blocking of the client, blocking of funds and many other reasons.

Risk case Third party request: State authority request can have the following subtypes:

- DiTex
- FCMC
- FIU
- State revenue service
- Sworn bailiffs
- Police
- Court administration
- Insolvency administration

The card consists of a set of fields of general data, as well as several tabs, containing detailed information on the risk case, history and other additional information.

| Field                       | Description                                                                                                    |
|-----------------------------|----------------------------------------------------------------------------------------------------|
| Profile fields              |                                                                                                    |
| Risk case deadline          | Deadline by which review of risk case should be completed Determined automatically after initial saving of the card, in accordance with the setting Number of days in lookup Risk case - Type Read only |
| Account                     | Legal entity Value from section Accounts Mandatory field if Contact field is not filled in                                                                                                    |
| Contact                     | Individual Value from section Contacts Mandatory field, if Account field is not filled in                                                                                                    |
| Case status                 | Risk case status Filled in automatically according to the chosen stage in the status bar Read only                                                                                                    |
| Actual case resolution date | Actual case resolution date Value from calendar Filled in automatically with a date of completion of risk case upon reaching the final stage Read only                                                  |

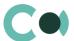

| Field                     | Description                                                                                                    |
|---------------------------|----------------------------------------------------------------------------------------------------|
| Stage deadline            | Deadline for completion of a certain stage of risk case  Filled in automatically according to configured template in lookup Risk case - Type  Read only               |
| Stage                     | Risk case stage  Can be changed in status bar  Upon switching to each new stage, one can change the responsible person or group of persons responsible for this stage |
| Stage responsible group   | Group of persons responsible at this stage of risk case Value from lookup System administration object                                                                |
| Stage responsible *       | Person responsible at this stage of risk case Value from section Contacts                                                                                             |
| On work                   | Checkbox Not available at final stage                                                                                                    |
| Tab Processing info       |                                                                                                    |
| Block of fields General   |                                                                                                    |
| Туре                      | Risk case type Filled in automatically upon registering Value from lookup Risk case - Type Read only                                                                  |
| Subtype                   | Risk case subtype Filled in automatically upon registering Value from lookup Risk case - Subtype Read only                                                            |
| Purpose *                 | Purpose of the risk case Value from lookup Risk case purpose                                                                                                    |
| Description               | Short description of risk case Text field                                                                                                    |
| Result                    | Result of the risk case<br>Value from lookup Risk case - Result                                                                                                    |
| Decision                  | Decision regarding the risk case Text field                                                                                                    |
| Stage notes               | Stage notes (detail) Text field Filled in through a mini-card Risk case stage notes                                                                                   |
| Tab Additional info       |                                                                                                    |
| Block of fields Miscellan | eous                                                                                                    |
| Source                    | Source of the reason of occurrence of risk case Value from lookup Risk case - Source                                                                                  |
| Priority                  | Risk case priority                                                                                                    |

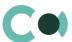

|                    | Value from lookup Risk case - Priority                                                                                                    |
|--------------------|----------------------------------------------------------------------------------------------------|
| Features           | Features characteristic to the risk case (detail)  Filled in through a mini-card Features in risk case  Characteristics available for this risk case type are provided in the lookup Risk case -  Characteristics in risk case type  Automated adding of Characteristics available upon creating a risk case (see clause 12.8  Automated adding of Characteristics) |
| Followers          | Followers (detail)  On this detail one can indicate a list of persons that are granted access to view information about the risk case, follow the process of resolving the risk case  Value from section Contacts                                                                                                    |
| Shortcomings       | Shortcomings (detail) Filled in through a mini-card                                                                                                    |
| Tab Relations      |                                                                                                    |
| Related accounts   | Legal entities related to the risk case (detail) Form Accounts related to risk case                                                                                                    |
| Related contacts   | Individuals related to the risk case (detail) Form Contacts related to the risk case                                                                                                    |
| Related risk cases | Related risk cases (detail) Fill in a form Related risk cases Value from section Risk cases                                                                                                    |
| Activities         | Activities (detail) Displays all the activities related to the risk case One can add a new activity by filling in the card Activities                                                                                                    |
| E-mail             | E-mail (detail) Displays all the emails related to this risk case One can create a new email letter by clicking +                                                                                                    |
| Tab Documents      |                                                                                                    |
| Related documents  | Related documents (detail)  Value from section Documents  One can create a new document by clicking +                                                                                                    |
| Attachments        | Attachments (detail) Intended for storing files and links related to this risk case                                                                                                    |
| Tab Audit          |                                                                                                    |
| Created by         | Author of the entry Value from section Contacts Generated by the system automatically upon initially saving the card Read only                                                                                                    |
| Created on         | Date and time of creation Generated by the system automatically upon initially saving the card Read only Value from calendar                                                                                                    |

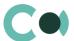

| Modified by        | Last person who modified the entry Value from section Contacts Generated by the system automatically each time upon saving the card Read only                                        |
|--------------------|----------------------------------------------------------------------------------------------------|
| Modified on        | Date and time the entry was last modified Value from calendar Generated by the system automatically each time upon saving the card Read only                                         |
| Object owner       | Value from section Contacts                                                                                                    |
| History of changes | History of changes (detail) Automatically registers all the changes in the entry on this form                                                                                        |
| Lifecycle          | Lifecycle (detail)  This detail allows tracking all the stages of processing of risk case  Entries on this detail are read only and are added automatically upon changing the status |
| Tab Feed           |                                                                                                    |
| Feed               | The tab displays chat history among the employees regarding this document                                                                                                    |

#### Process of coordination of risk case Third party request: Partner request

Process participants: employees of Compliance Department. In case of necessity, employees of Customer Support Service and Legal Department.

The sequence of stages of coordination is configured in lookup Risk case - Type (see description in clause 12.6 Description of fields and settings in lookup Risk case - Type)

For this risk case type there is the following set of stages designed:

011. Validation

020. Processing

025. Information providing

060. Supervision

070. Escalation

080. Document preparation

050. Informing

999. Completed

997. Erroneously initiated

# 6.5. Changes in customer file

The reasons for registering a risk case of this type: changes in legal documents, changes in the list of founding members, the changes in the board, changes in the authorised representatives etc. Before the client will be able to operate normally, employees of Compliance department should check all the new documents and confirm that they comply with the regulatory requirements and company's policies.

Risk case subtype Changes in customer file can have the following subtypes:

- Change of beneficiary
- Change in customer structure
- Power of Attorney prolongation

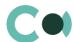

# • Change of representative

Risk case card Changes in customer file consists of a set of fields of general data, as well as several tabs, containing detailed information on the risk case, history and other additional information.

| Field                       | Description                                                                                                    |
|-----------------------------|----------------------------------------------------------------------------------------------------|
| Profile fields              |                                                                                                    |
| Risk case deadline          | Deadline by which review of risk case should be completed  Determined automatically after initial saving of the card, in accordance with the setting Number of days in lookup Risk case - Type  Read only |
| Account                     | Legal entity Value from section Accounts Mandatory field if Contact field is not filled in                                                                                                    |
| Contact                     | Individual Value from section Contacts Mandatory field, if Account field is not filled in                                                                                                    |
| Case status                 | Risk case status Filled in automatically according to the chosen stage in the status bar Read only                                                                                                    |
| Actual case resolution date | Actual case resolution date Value from calendar Filled in automatically with a date of completion of risk case upon reaching the final stage Read only                                                    |
| Stage deadline              | Deadline for completion of a certain stage of risk case Filled in automatically according to configured template in lookup Risk case - Type Read only                                                     |
| Stage                       | Risk case stage  Can be changed in status bar  Upon switching to each new stage, one can change the responsible person or group of persons responsible for this stage                                     |
| Stage responsible group     | Group of persons responsible at this stage of risk case Value from lookup System administration object                                                                                                    |
| Stage responsible *         | Person responsible at this stage of risk case Value from section Contacts                                                                                                    |
| On work                     | Checkbox Not available at final stage                                                                                                    |
| Tab Processing info         |                                                                                                    |
| Block of fields General     |                                                                                                    |
| Туре                        | Risk case type Filled in automatically upon registering                                                                                                    |

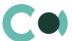

|                           | Value from lookup Risk case - Type<br>Read only                                                                                                    |
|---------------------------|----------------------------------------------------------------------------------------------------|
| Subtype                   | Risk case subtype Filled in automatically upon registering Value from lookup Risk case - Subtype Read only                                                                                                    |
| Result                    | Result of the risk case<br>Value from lookup Risk case - Result                                                                                                    |
| Decision                  | Decision regarding the risk case Text field                                                                                                    |
| Stage notes               | Stage notes (detail) Text field Filled in through a mini-card Risk case stage notes                                                                                                    |
| Related questionnaires    | Related questionnaires (detail)  One can add a related questionnaire by clicking +                                                                                                    |
| Person screening          | Person screening (detail)  Displays Account or Contact regarding whome the risk case is carried out, as well as all the related Contacts and Accounts  More detailed description provided in clause 12.10 Detail Person screening                                                                                                    |
| Tab Additional info       |                                                                                                    |
| Block of fields Miscellan | eous                                                                                                    |
| Source                    | Source of the reason of occurrence of risk case Value from lookup Risk case - Source                                                                                                    |
| Priority                  | Risk case priority Value from lookup Risk case - Priority                                                                                                    |
| Features                  | Features characteristic to the risk case (detail)  Filled in through a mini-card Features in risk case  Characteristics available for this risk case type are provided in the lookup Risk case -  Characteristics in risk case type  Automated adding of Characteristics available upon creating a risk case (see clause 12.8  Automated adding of Characteristics) |
| Followers                 | Followers (detail)  On this detail one can indicate a list of persons that are granted access to view information about the risk case, follow the process of resolving the risk case  Value from section Contacts                                                                                                    |
| Shortcomings              | Shortcomings (detail) Filled in through a mini-card                                                                                                    |
| Tab Relations             |                                                                                                    |
| Related accounts          | Legal entities related to the risk case (detail)                                                                                                    |
|                           | Form Accounts related to risk case                                                                                                    |

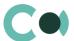

|                    | Form Contacts related to the risk case                                                                                                    |
|--------------------|----------------------------------------------------------------------------------------------------|
| Related risk cases | Related risk cases (detail) Fill in a form Related risk cases Value from section Risk cases                                                                                        |
| Activities         | Activities (detail) Displays all the activities related to the risk case One can add a new activity by filling in the card Activities                                              |
| E-mail             | E-mail (detail) Displays all the emails related to this risk case One can create a new email letter by clicking +                                                                  |
| Incidents          | Incidents (detail) Value from section Incidents                                                                                                    |
| Tab Documents      |                                                                                                    |
| Related documents  | Related documents (detail)  Value from section Documents  One can create a new document by clicking +                                                                              |
| Attachments        | Attachments (detail) Intended for storing files and links related to this risk case                                                                                                |
| Tab Audit          |                                                                                                    |
| Created by         | Author of the entry Value from section Contacts Generated by the system automatically upon initially saving the card Read only                                                     |
| Created on         | Date and time of creation Generated by the system automatically upon initially saving the card Read only Value from calendar                                                       |
| Modified by        | Last person who modified the entry Value from section Contacts Generated by the system automatically each time upon saving the card Read only                                      |
| Modified on        | Date and time the entry was last modified Value from calendar Generated by the system automatically each time upon saving the card Read only                                       |
| Object owner       | Value from section Contacts                                                                                                    |
| History of changes | History of changes (detail) Automatically registers all the changes in the entry on this form                                                                                      |
| Lifecycle          | Lifecycle (detail) This detail allows tracking all the stages of processing of risk case Entries on this detail are read only and are added automatically upon changing the status |

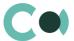

# Tab Feed The tab displays chat history among the employees regarding this document

#### Process of coordination of risk case Changes in customer file

Process participants: Customer Support service and employees of Compliance Department.

The sequence of stages of coordination is configured in lookup Risk case - Type (see description in clause 12.6 Description of fields and settings in lookup Risk case - Type)

For this risk case type there is the following set of stages designed:

011. Validation

020. Processing

060. Supervision

025. Information providing

999. Completed

997. Erroneously initiated

998. Rejected

# 6.6. Client CDD/EDD

The reasons for registering a risk case of this type: due diligence is carried out after three months of operation (or in other term provided in the regulatory documents of the client) or upon reaching a certain financial turnover threshold in the account. Client's activity is being evaluated in terms of compliance with the information previously declared: line of business, turnover, partners, turnovers with partners, assessment of the provided supporting documents about the transactions etc.

Risk case card Client CDD/EDD consists of a set of fields of general data, as well as several tabs, containing detailed information on the risk case, history and other additional information.

| Field              | Description                                                                                                    |
|--------------------|----------------------------------------------------------------------------------------------------|
| Profile fields     |                                                                                                    |
| Risk case deadline | Deadline by which review of risk case should be completed  Determined automatically after initial saving of the card, in accordance with the setting Number of days in lookup Risk case - Type  Read only |
| Account            | Legal entity Value from section Accounts Mandatory field if Contact field is not filled in                                                                                                    |
| Contact            | Individual Value from section Contacts Mandatory field, if Account field is not filled in                                                                                                    |
| Case status        | Risk case status Filled in automatically according to the chosen stage in the status bar Read only                                                                                                    |

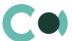

| Field                       | Description                                                                                                    |
|-----------------------------|----------------------------------------------------------------------------------------------------|
| Actual case resolution date | Actual case resolution date Value from calendar Filled in automatically with a date of completion of risk case upon reaching the final stage Read only                                                                                 |
| Stage deadline              | Deadline for completion of a certain stage of risk case  Filled in automatically according to configured template in lookup Risk case - Type  Read only                                                                                |
| Stage                       | Risk case stage  Can be changed in status bar  Upon switching to each new stage, one can change the responsible person or group of persons responsible for this stage                                                                  |
| Stage responsible group     | Group of persons responsible at this stage of risk case Value from lookup System administration object                                                                                                    |
| Stage responsible *         | Person responsible at this stage of risk case Value from section Contacts                                                                                                    |
| On work                     | Checkbox Not available at final stage                                                                                                    |
| Tab Processing info         |                                                                                                    |
| Block of fields General     |                                                                                                    |
| Туре                        | Risk case type Filled in automatically upon registering Value from lookup Risk case - Type Read only                                                                                                    |
| Result                      | Result of the risk case<br>Value from lookup Risk case - Result                                                                                                    |
| Decision                    | Decision regarding the risk case Text field                                                                                                    |
| Stage notes                 | Stage notes (detail) Text field Filled in through a mini-card Risk case stage notes                                                                                                    |
| Related questionnaires      | Related questionnaires (detail)  One can add a related questionnaire by clicking +                                                                                                    |
| Person screening            | Person screening (detail)  Displays Account or Contact regarding whom the risk case is carried out, as well as all the related Contacts and Accounts  More detailed description provided in clause 12.10 Detail Person screeningDetail |
| Tab Additional info         |                                                                                                    |
| Block of fields Miscellan   | eous                                                                                                    |
| Source                      | Source of the reason of occurrence of risk case Value from lookup Risk case - Source                                                                                                    |

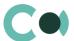

| Priority           | Risk case priority<br>Value from lookup Risk case - Priority                                                                                                    |
|--------------------|----------------------------------------------------------------------------------------------------|
| Features           | Features characteristic to the risk case (detail)  Filled in through a mini-card Features in risk case  Characteristics available for this risk case type are provided in the lookup Risk case -  Characteristics in risk case type  Automated adding of Characteristics available upon creating a risk case (see clause 12.8  Automated adding of Characteristics) |
| Followers          | Followers (detail)  On this detail one can indicate a list of persons that are granted access to view information about the risk case, follow the process of resolving the risk case  Value from section Contacts                                                                                                    |
| Shortcomings       | Shortcomings (detail) Filled in through a mini-card                                                                                                    |
| Tab Relations      |                                                                                                    |
| Related accounts   | Legal entities related to the risk case (detail) Form Accounts related to risk case                                                                                                    |
| Related contacts   | Individuals related to the risk case (detail) Form Contacts related to the risk case                                                                                                    |
| Related risk cases | Related risk cases (detail) Fill in a form Related risk cases Value from section Risk cases                                                                                                    |
| Activities         | Activities (detail) Displays all the activities related to the risk case One can add a new activity by filling in the card Activities                                                                                                    |
| E-mail             | E-mail (detail) Displays all the emails related to this risk case One can create a new email letter by clicking $^+$                                                                                                    |
| Incidents          | Incidents (detail) Value from section Incidents                                                                                                    |
| Tab Documents      |                                                                                                    |
| Related documents  | Related documents (detail) Value from section Documents One can create a new document by clicking $^{+}$                                                                                                    |
| Attachments        | Attachments (detail) Intended for storing files and links related to this risk case                                                                                                    |
| Tab Audit          |                                                                                                    |
| Created by         | Author of the entry Value from section Contacts Generated by the system automatically upon initially saving the card Read only                                                                                                    |

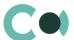

| Created on         | Date and time of creation  Generated by the system automatically upon initially saving the card  Read only  Value from calendar                                                      |
|--------------------|----------------------------------------------------------------------------------------------------|
| Modified by        | Last person who modified the entry Value from section Contacts Generated by the system automatically each time upon saving the card Read only                                        |
| Modified on        | Date and time the entry was last modified  Value from calendar  Generated by the system automatically each time upon saving the card  Read only                                      |
| Object owner       | Value from section Contacts                                                                                                    |
| History of changes | History of changes (detail) Automatically registers all the changes in the entry on this form                                                                                        |
| Lifecycle          | Lifecycle (detail)  This detail allows tracking all the stages of processing of risk case  Entries on this detail are read only and are added automatically upon changing the status |
| Tab Feed           |                                                                                                    |
| Feed               | The tab displays chat history among the employees regarding this document                                                                                                    |

### **Process of coordination of risk case Client CDD/EDD**

Process participants: two units can participate – Customer Support Service and Compliance department.

The sequence of stages of coordination is configured in lookup Risk case - Type (see description in clause 12.6 Description of fields and settings in lookup Risk case - Type)

For this risk case type there is the following set of stages designed:

020. Processing

025. Information providing

060. Supervision

070. Escalation

999. Completed

997. Erroneously initiated

# 6.7. New customer product risk assessment

The reasons for registering a risk case of this type: introduction of a new product/service for the clients.

Risk case card New customer product risk assessment consists of a set of fields of general data, as well as several tabs, containing detailed information on the risk case, history and other additional information.

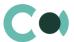

| Field                       | Description                                                                                                    |
|-----------------------------|----------------------------------------------------------------------------------------------------|
| Profile fields              |                                                                                                    |
| Risk case deadline          | Deadline by which review of risk case should be completed  Determined automatically after initial saving of the card, in accordance with the setting Number of days in lookup Risk case - Type  Read only |
| Account                     | Legal entity Value from section Accounts Mandatory field if Contact field is not filled in                                                                                                    |
| Contact                     | Individual Value from section Contacts Mandatory field, if Account field is not filled in                                                                                                    |
| Case status                 | Risk case status Filled in automatically according to the chosen stage in the status bar Read only                                                                                                    |
| Actual case resolution date | Actual case resolution date Value from calendar Filled in automatically with a date of completion of risk case upon reaching the final stage Read only                                                    |
| Stage deadline              | Deadline for completion of a certain stage of risk case Filled in automatically according to configured template in lookup Risk case - Type Read only                                                     |
| Stage                       | Risk case stage Can be changed in status bar Upon switching to each new stage, one can change the responsible person or group of persons responsible for this stage                                       |
| Stage responsible group     | Group of persons responsible at this stage of risk case Value from lookup System administration object                                                                                                    |
| Stage responsible *         | Person responsible at this stage of risk case Value from section Contacts                                                                                                    |
| On work                     | Checkbox<br>Not available at final stage                                                                                                    |
| Tab Processing info         |                                                                                                    |
| Block of fields General     |                                                                                                    |
| Туре                        | Risk case type Filled in automatically upon registering Value from lookup Risk case - Type Read only                                                                                                    |
| Description                 | Short description of risk case Text field                                                                                                    |
| Risk level                  | Value from lookup Client risk level                                                                                                    |

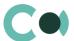

|                           | Generated automatically based on the value in the field Risk value Read only                                                                                                    |
|---------------------------|----------------------------------------------------------------------------------------------------|
| Risk value                | Generated automatically from Risk case<br>Read only                                                                                                    |
| Result                    | Result of the risk case<br>Value from lookup Risk case - Result                                                                                                    |
| Decision                  | Decision regarding the risk case Text field                                                                                                    |
| Risk case related product | Risk case related product (detail)  One can add a related product by clicking +  Value from lookup Risk scoring product                                                                                                    |
| Stage notes               | Stage notes (detail) Text field Filled in through a mini-card Risk case stage notes                                                                                                    |
| Tab Additional info       |                                                                                                    |
| Block of fields Miscel    | laneous                                                                                                    |
| Source                    | Source of the reason of occurrence of risk case Value from lookup Risk case - Source                                                                                                    |
| Priority                  | Risk case priority Value from lookup Risk case - Priority                                                                                                    |
| Features                  | Features characteristic to the risk case (detail)  Filled in through a mini-card Features in risk case  Characteristics available for this risk case type are provided in the lookup Risk case -  Characteristics in risk case type  Automated adding of Characteristics available upon creating a risk case (see clause 12.8  Automated adding of Characteristics) |
| Followers                 | Followers (detail) On this detail one can indicate a list of persons that are granted access to view information about the risk case, follow the process of resolving the risk case Value from section Contacts                                                                                                    |
| Tab Relations             |                                                                                                    |
| Related accounts          | Legal entities related to the risk case (detail)  Form Accounts related to risk case                                                                                                    |
| Related contacts          | Individuals related to the risk case (detail)  Form Contacts related to the risk case                                                                                                    |
| Related risk cases        | Related risk cases (detail) Fill in a form Related risk cases Value from section Risk cases                                                                                                    |
| Activities                | Activities (detail) Displays all the activities related to the risk case One can add a new activity by filling in the card Activities                                                                                                    |

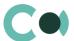

| E-mail             | E-mail (detail)                                                                           |
|--------------------|-------------------------------------------------------------------------------------------|
|                    | Displays all the emails related to this risk case                                         |
|                    | One can create a new email letter by clicking +                                           |
| Incidents          | Incidents (detail)                                                                        |
|                    | Value from section Incidents                                                              |
| Tab Documents      |                                                                                           |
|                    | Related documents (detail)                                                                |
| Related documents  | Value from section Documents                                                              |
|                    | One can create a new document by clicking $^{+}$                                          |
|                    | Attachments (detail)                                                                      |
| Attachments        | Intended for storing files and links related to this risk case                            |
| Tab Audit          |                                                                                           |
| Created by         | Author of the entry                                                                       |
|                    | Value from section Contacts                                                               |
|                    | Generated by the system automatically upon initially saving the card                      |
|                    | Read only                                                                                 |
| Created on         | Date and time of creation                                                                 |
|                    | Generated by the system automatically upon initially saving the card                      |
|                    | Read only                                                                                 |
|                    | Value from calendar                                                                       |
| Modified by        | Last person who modified the entry                                                        |
|                    | Value from section Contacts                                                               |
|                    | Generated by the system automatically each time upon saving the card                      |
|                    | Read only                                                                                 |
| Modified on        | Date and time the entry was last modified                                                 |
|                    | Value from calendar                                                                       |
|                    | Generated by the system automatically each time upon saving the card                      |
|                    | Read only                                                                                 |
| Object owner       | Value from section Contacts                                                               |
| History of changes | History of changes (detail)                                                               |
|                    | Automatically registers all the changes in the entry on this form                         |
| Lifecycle          | Lifecycle (detail)                                                                        |
|                    | This detail allows tracking all the stages of processing of risk case                     |
|                    | Entries on this detail are read only and are added automatically upon changing the status |
| Tab Feed           |                                                                                           |
| Feed               | The tab displays chat history among the employees regarding this document                 |
|                    |                                                                                           |

# Process of coordination of risk case New customer product risk assessment

Process participants: two units may participate – Customer Support service and Product Management Department. The sequence of stages of coordination is configured in lookup Risk case - Type (see description in clause 12.6 Description of fields and settings in lookup Risk case - Type)

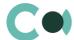

For this risk case type there is the following set of stages designed:

010. Registration

020. Processing

025. Information providing

026. Risk scoring

060. Supervision

070. Escalation

090. Finalization

999. Completed

997. Erroneously initiated

998. Rejected

# 6.8. Transaction monitoring

The reasons for registering a risk case of this type: specifying information on the partner, transaction is unusual for the client, payment requisites are suspicious, dual-use item, partner/bank, country is in sanctions lists, etc.

Risk case card Transaction monitoring consists of a set of fields of general data, as well as several tabs, containing detailed information on the risk case, history and other additional information.

| Field                       | Description                                                                                                    |
|-----------------------------|----------------------------------------------------------------------------------------------------|
| Profile fields              |                                                                                                    |
| Risk case deadline          | Deadline by which review of risk case should be completed  Determined automatically after initial saving of the card, in accordance with the setting Number of days in lookup Risk case - Type  Read only |
| Account                     | Legal entity Value from section Accounts Mandatory field if Contact field is not filled in                                                                                                    |
| Contact                     | Individual Value from section Contacts Mandatory field, if Account field is not filled in                                                                                                    |
| Case status                 | Risk case status Filled in automatically according to the chosen stage in the status bar Read only                                                                                                    |
| Actual case resolution date | Actual case resolution date Value from calendar Filled in automatically with a date of completion of risk case upon reaching the final stage Read only                                                    |
| Stage deadline              | Deadline for completion of a certain stage of risk case Filled in automatically according to configured template in lookup Risk case - Type Read only                                                     |
| Stage                       | Risk case stage                                                                                                    |

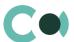

| Field                     | Description                                                                                                    |
|---------------------------|----------------------------------------------------------------------------------------------------|
|                           | Can be changed in status bar Upon switching to each new stage, one can change the responsible person or group of persons responsible for this stage                                                                                                    |
| Stage responsible group   | Group of persons responsible at this stage of risk case Value from lookup System administration object                                                                                                    |
| Stage responsible *       | Person responsible at this stage of risk case Value from section Contacts                                                                                                    |
| On work                   | Checkbox<br>Not available at final stage                                                                                                    |
| Tab Processing info       |                                                                                                    |
| Block of fields General   |                                                                                                    |
| Туре                      | Risk case type Filled in automatically upon registering Value from lookup Risk case - Type Read only                                                                                                    |
| Description               | Short description of risk case Text field                                                                                                    |
| Result                    | Result of the risk case<br>Value from lookup Risk case - Result                                                                                                    |
| Decision                  | Decision regarding the risk case Text field                                                                                                    |
| Stage notes               | Stage notes (detail) Text field Filled in through a mini-card Risk case stage notes                                                                                                    |
| Tab Additional info       |                                                                                                    |
| Block of fields Miscellan | eous                                                                                                    |
| Source                    | Source of the reason of occurrence of risk case<br>Value from lookup Risk case - Source                                                                                                    |
| Priority                  | Risk case priority  Value from lookup Risk case - Priority                                                                                                    |
| Features                  | Features characteristic to the risk case (detail)  Filled in through a mini-card Features in risk case  Characteristics available for this risk case type are provided in the lookup Risk case -  Characteristics in risk case type  Automated adding of Characteristics available upon creating a risk case (see clause 12.8  Automated adding of Characteristics) |
| Followers                 | Followers (detail) On this detail one can indicate a list of persons that are granted access to view information about the risk case, follow the process of resolving the risk case Value from section Contacts                                                                                                    |

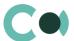

| Tab Relations      |                                                                                                    |
|--------------------|----------------------------------------------------------------------------------------------------|
| Related accounts   | Legal entities related to the risk case (detail) Form Accounts related to risk case                                                             |
| Related contacts   | Individuals related to the risk case (detail) Form Contacts related to the risk case                                                            |
| Related risk cases | Related risk cases (detail) Fill in a form Related risk cases Value from section Risk cases                                                     |
| Activities         | Activities (detail) Displays all the activities related to the risk case One can add a new activity by filling in the card Activities           |
| E-mail             | E-mail (detail) Displays all the emails related to this risk case One can create a new email letter by clicking +                               |
| Incidents          | Incidents (detail) Value from section Incidents                                                                                                 |
| Tab Documents      |                                                                                                    |
| Related documents  | Related documents (detail) Value from section Documents One can create a new document by clicking $^{+}$                                        |
| Attachments        | Attachments (detail) Intended for storing files and links related to this risk case                                                             |
| Tab Audit          |                                                                                                    |
| Created by         | Author of the entry Value from section Contacts Generated by the system automatically upon initially saving the card Read only                  |
| Created on         | Date and time of creation Generated by the system automatically upon initially saving the card Read only Value from calendar                    |
| Modified by        | Last person who modified the entry Value from section Contacts Generated by the system automatically each time upon saving the card Read only   |
| Modified on        | Date and time the entry was last modified  Value from calendar  Generated by the system automatically each time upon saving the card  Read only |
| Object owner       | Value from section Contacts                                                                                                    |
| History of changes | History of changes (detail)                                                                                                    |

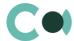

|           | Automatically registers all the changes in the entry on this form                                                                                                    |
|-----------|----------------------------------------------------------------------------------------------------|
| Lifecycle | Lifecycle (detail) This detail allows tracking all the stages of processing of risk case Entries on this detail are read only and are added automatically upon changing the status |
| Tab Feed  |                                                                                                    |
| Feed      | The tab displays chat history among the employees regarding this document                                                                                                    |

#### **Process of coordination of risk case Transaction monitoring**

Process participants: may be participated by employees of Compliance/Monitoring Departments, Customer Support Service. The sequence of stages of coordination is configured in lookup Risk case - Type (see description 12.6 Description of fields and settings in lookup Risk case - Type)

For this risk case type there is the following set of stages designed:

020. Processing

025. Information providing

060. Supervision

070. Escalation

999. Completed

997. Erroneously initiated

998. Rejected

# 6.9. Client onboarding

The reasons for registering a risk case of this type: a person/entity wants to become a client of the financial institution, therefore full review of such client is performed in accordance with the methodology. In order to pass the review process successfully, the client should provide a full set of the necessary documents in accordance with the requirements of the financial institution, which are being evaluated along with the client themselves.

Risk case card Client onboarding consists of a set of fields of general data, as well as several tabs, containing detailed information on the risk case, history and other additional information.

| Field              | Description                                                                                                    |
|--------------------|----------------------------------------------------------------------------------------------------|
| Profile fields     |                                                                                                    |
| Risk case deadline | Deadline by which review of risk case should be completed  Determined automatically after initial saving of the card, in accordance with the setting Number of days in lookup Risk case - Type  Read only |
| Account            | Legal entity Value from section Accounts Mandatory field if Contact field is not filled in                                                                                                    |
| Contact            | Individual Value from section Contacts                                                                                                    |

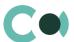

| Field                       | Description                                                                                                    |
|-----------------------------|----------------------------------------------------------------------------------------------------|
|                             | Mandatory field, if Account field is not filled in                                                                                                    |
| Case status                 | Risk case status Filled in automatically according to the chosen stage in the status bar Read only                                                                  |
| Actual case resolution date | Actual case resolution date Value from calendar Filled in automatically with a date of completion of risk case upon reaching the final stage Read only              |
| Stage deadline              | Deadline for completion of a certain stage of risk case Filled in automatically according to configured template in lookup Risk case - Type Read only               |
| Stage                       | Risk case stage Can be changed in status bar Upon switching to each new stage, one can change the responsible person or group of persons responsible for this stage |
| Stage responsible group     | Group of persons responsible at this stage of risk case Value from lookup System administration object                                                              |
| Stage responsible *         | Person responsible at this stage of risk case Value from section Contacts                                                                                           |
| On work                     | Checkbox<br>Not available at final stage                                                                                                    |
| Tab Processing info         |                                                                                                    |
| Block of fields General     |                                                                                                    |
| Туре                        | Risk case type Filled in automatically upon registering Value from lookup Risk case - Type Read only                                                                |
| Risk level                  | Value from lookup Client risk level<br>Filled in automatically upon determining risk level<br>Read only                                                             |
| Risk value                  | Filled in automatically upon determining risk value Read only                                                                                                    |
| Result                      | Risk case result Value from lookup Risk case - Result                                                                                                    |
| Decision                    | Decision regarding the risk case Text field                                                                                                    |
| Stage notes                 | Stage notes (detail) Text field Filled in through a mini-card Risk case stage notes                                                                                 |
| Related questionnaires      | Related questionnaires (detail)                                                                                                    |
|                             |                                                                                                    |

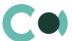

|                        | One can add a related questionnaire by clicking +                                                                                                    |
|------------------------|----------------------------------------------------------------------------------------------------|
| Person screening       | Person screening (detail) Displays Account or Contact regarding whom the risk case is carried out, as well as all the related Contacts and Accounts More detailed description provided in clause 12.10 Detail Person screening                                                                                                    |
| Tab Additional info    |                                                                                                    |
| Block of fields Miscel | laneous                                                                                                    |
| Source                 | Source of the reason of occurrence of risk case<br>Value from lookup Risk case - Source                                                                                                    |
| Priority               | Risk case priority Value from lookup Risk case - Priority                                                                                                    |
| Features               | Features characteristic to the risk case (detail)  Filled in through a mini-card Features in risk case  Characteristics available for this risk case type are provided in the lookup Risk case -  Characteristics in risk case type  Automated adding of Characteristics available upon creating a risk case (see clause 12.8  Automated adding of Characteristics) |
| Followers              | Followers (detail) On this detail one can indicate a list of persons that are granted access to view information about the risk case, follow the process of resolving the risk case Value from section Contacts                                                                                                    |
| Shortcomings           | Shortcomings (detail) Filled in through a mini-card                                                                                                    |
| Tab Relations          |                                                                                                    |
| Related accounts       | Legal entities related to the risk case (detail) Form Accounts related to risk case                                                                                                    |
| Related contacts       | Individuals related to the risk case (detail) Form Contacts related to the risk case                                                                                                    |
| Related risk cases     | Related risk cases (detail) Fill in a form Related risk cases Value from section Risk cases                                                                                                    |
| Activities             | Activities (detail) Displays all the activities related to the risk case One can add a new activity by filling in the card Activities                                                                                                    |
| E-mail                 | E-mail (detail) Displays all the emails related to this risk case One can create a new email letter by clicking $^+$                                                                                                    |
| Tab Risk factors       |                                                                                                    |
| Risk factors           | Risk factors (detail)  One can add risk factors by clicking +  Value from lookup Risk factor                                                                                                    |

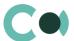

| Tab Documents      |                                                                                                    |
|--------------------|----------------------------------------------------------------------------------------------------|
| Related documents  | Related documents (detail)  Value from section Documents  One can create a new document by clicking +                                                                              |
| Attachments        | Attachments (detail) Intended for storing files and links related to this risk case                                                                                                |
| Tab Audit          |                                                                                                    |
| Created by         | Author of the entry Value from section Contacts Generated by the system automatically upon initially saving the card Read only                                                     |
| Created on         | Date and time of creation Generated by the system automatically upon initially saving the card Read only Value from calendar                                                       |
| Modified by        | Last person who modified the entry Value from section Contacts Generated by the system automatically each time upon saving the card Read only                                      |
| Modified on        | Date and time the entry was last modified Value from calendar Generated by the system automatically each time upon saving the card Read only                                       |
| Object owner       | Value from section Contacts                                                                                                    |
| History of changes | History of changes (detail) Automatically registers all the changes in the entry on this form                                                                                      |
| Lifecycle          | Lifecycle (detail) This detail allows tracking all the stages of processing of risk case Entries on this detail are read only and are added automatically upon changing the status |
| Tab Feed           |                                                                                                    |
| Feed               | The tab displays chat history among the employees regarding this document                                                                                                    |

# **Process of coordination of risk case Client onboarding**

Process participants: may be participated by two units – Customer Support Service and Compliance Department.

The sequence of stages of coordination is configured in lookup Risk case - Type (see description in clause 12.6 Description of fields and settings in lookup Risk case - Type)

For this risk case type there is the following set of stages designed:

- 011. Validation
- 015. Verification
- 020. Processing
- 025. Information providing
- 026. Risk scoring

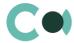

060. Supervision

070. Escalation

065. Overseeing

999. Completed

998. Rejected

# **Configurable lookups of section Risk cases**

The system provides several configurable lookups which are used upon filling in the risk case:

- Risk case Subtype
- Risk case Characteristics in risk case type
- Risk case Priority
- Risk case Result
- Risk case Role in risk case
- Risk case Shortcoming type
- Risk case Source
- Risk case Stage
- Risk case Stage validation result
- Risk case Status
- Risk case Type
- Risk case purpose
- Risk case type in risk case result

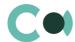

# 7. Documents

Section Documents is designed for creating the necessary document libraries, regulating risk management, and ensures the following functions:

- Structured storage of important documents related to ensuring compliance (external regulatory documents, investigation documents, client's documents identification, registration and other documents);
- Linking risk catalogue with business processes.

The section is of standard structure that does not change in comparison to the basic version. Standard registry view of this section is provided below:

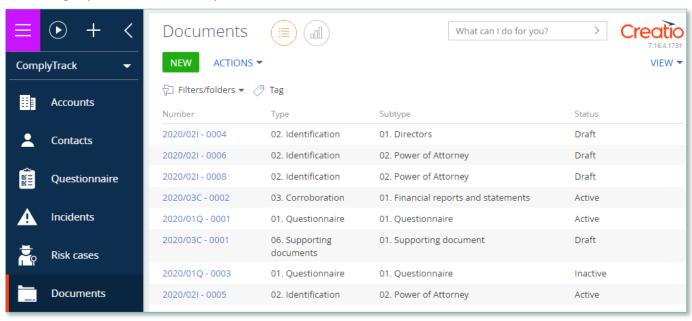

Image 6. View of section Documents

Documents card consists of a set of fields of general data, as well as several tabs. In order to create new entry, click

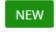

and fill in the fields on the page.

#### NB

By default, Status field shall be have value Draft.

| Field           | Description                                                                                |
|-----------------|--------------------------------------------------------------------------------------------|
| Profile fields  |                                                                                            |
| Number          | Generated automatically upon saving the entry, according to the value provided in settings |
| External number | Text field                                                                                 |
| Type *          | Document type Value from lookup Document type                                              |

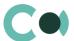

| Field                  | Description                                                                                                    |
|------------------------|----------------------------------------------------------------------------------------------------|
| Subtype                | Document subtype Value from lookup Document subtype Tree structure Depends on the Type of document                                                                                                    |
| Date*                  | Date of creating the document                                                                                                    |
| Status *               | Document status Value from lookup Document status                                                                                                    |
| Valid to               | Document's validity term Read only if document marked as Termless                                                                                                    |
| Termless               | Checkbox Cancels value in field Valid to                                                                                                    |
| Account                | Value from section Account                                                                                                    |
| Contact                | Value from section Contact                                                                                                    |
| Tab General            |                                                                                                    |
| Document name          | Text field                                                                                                    |
| Description            | Document description Text field                                                                                                    |
| Attachments            | Attachments (detail) Intended for storing files and links related to this document                                                                                                    |
| Document properties    | Features characteristic to the risk case (detail)  Filled in through a mini-card Features in risk case  Characteristics available for this risk case type are provided in the lookup Risk case -  Characteristics in risk case type  Automated adding of Characteristics available upon creating a risk case (see clause 12.8  Automated adding of Characteristics) |
| Tab Details            |                                                                                                    |
| Additional information | Is digitally signed – checkbox                                                                                                    |
| Paper document         | Original paper must be received – checkbox<br>Received paper document – checkbox                                                                                                    |
| Tab Relations          |                                                                                                    |
| Related accounts       | Related accounts (detail)                                                                                                    |
|                        | One can add a related Account, having indicated their role, by clicking $+$                                                                                                    |
| Related questionnaires | Related questionnaires (detail)                                                                                                    |
|                        | One can add a related questionnaire by clicking +                                                                                                    |
| Related contacts       | Related contacts (detail)                                                                                                    |
|                        | One can add a related Contact, having indicated their role, by clicking $+$                                                                                                    |
| Related documents      | Related documents (detail)                                                                                                    |

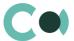

| Field              | Description                                                                                                    |
|--------------------|----------------------------------------------------------------------------------------------------|
|                    | One can choose a document by clicking $+$                                                                                                    |
| Related risk cases | Related risk cases (detail)                                                                                                    |
|                    | One can choose an investigation by clicking +                                                                                                   |
| Tab Activities     |                                                                                                    |
| Activities         | Activities (detail) Displays all the activities related to the risk case One can add a new activity by filling in the card Activities           |
| E-mail             | E-mail (detail) Displays all the emails related to this risk case One can create a new email letter by clicking +                               |
| Tab Audit          |                                                                                                    |
| Created by         | Author of the entry Value from section Contacts Generated by the system automatically upon initially saving the card Read only                  |
| Created on         | Date and time of creation  Generated by the system automatically upon initially saving the card  Read only  Value from calendar                 |
| Modified by        | Last person who modified the entry Value from section Contacts Generated by the system automatically each time upon saving the card Read only   |
| Modified on        | Date and time the entry was last modified  Value from calendar  Generated by the system automatically each time upon saving the card  Read only |
| History of changes | History of changes (detail) Automatically registers all the changes in the entry on this form                                                   |
| Tab Feed           |                                                                                                    |
| Feed               | The tab displays chat history among the employees regarding this document                                                                       |

# **Configurable lookups**

The system provides several configurable lookups which are used upon filling in the document:

- Characteristics in document type
- Document status
- Document subtype
- Document subtype classification
- Document type

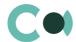

# 8. Scoring models

The allows to set up different values for separate risk factors in order to configure the best possible model of risk score in compliance with the industry standard of the company and its business strategy. Screening models are used for determining client's risk score. The model consists of preconfigured characteristics, by which one can calculate the general risk level of the client (address, occupation, products/services used, financial background) and determine an integrated risk score.

The section is of standard structure that does not change in comparison to the basic version. Standard registry view of this section is provided below.

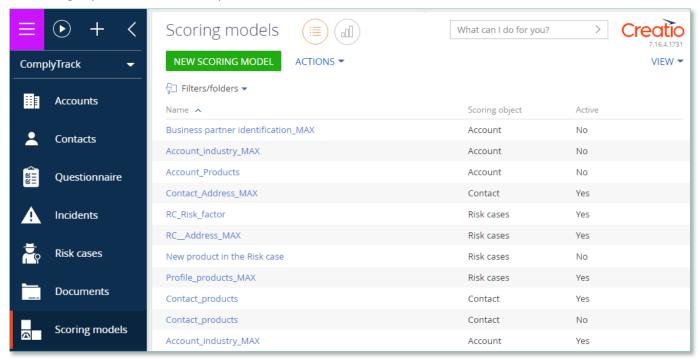

Image 7. View of section Scoring models

Scoring models card consists of a set of fields of general data, as well as several tabs. In order to create new entry, click

**NEW SCORING MODEL** 

and fill in the fields on the page.

| Field                      | Description                                                                                                    |  |  |
|----------------------------|----------------------------------------------------------------------------------------------------|--|--|
| Profile fields             |                                                                                                    |  |  |
| Name*                      | Model name<br>Mandatory field                                                                                    |  |  |
| Scoring object *           | Value from lookup Scoring objects  Defines an object regarding which the scoring is carried out  Mandatory field |  |  |
| Which parameter is scored? | Field for indicating more detailed client risk scoring parameter                                                 |  |  |

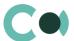

| Field                              | Description                                                                                                    |  |  |
|------------------------------------|----------------------------------------------------------------------------------------------------|--|--|
| Active                             | Checkbox Defines the topicality of the model at the given moment                                                                                                    |  |  |
| Tab Scoring rules                  |                                                                                                    |  |  |
| Specify rules for assigning points | Specify rules for assigning points (detail)  One can add a rule by clicking +  On a detail Condition for assigning points one should indicate the field and the condition  How many points to assign? – indicate the weight of the indicated risk factor |  |  |
| Tab Audit                          |                                                                                                    |  |  |
| Created by                         | Author of the entry Value from section Contacts Generated by the system automatically upon initially saving the card Read only                                                                                                    |  |  |
| Created on                         | Date and time of creation  Generated by the system automatically upon initially saving the card  Read only  Value from calendar                                                                                                    |  |  |
| Modified by                        | Last person who modified the entry Value from section Contacts Generated by the system automatically each time upon saving the card Read only                                                                                                    |  |  |
| Modified on                        | Date and time the entry was last modified Value from calendar Generated by the system automatically each time upon saving the card Read only                                                                                                    |  |  |

# **Configurable lookups**

The system provides several configurable lookups which are used upon filling in the document:

Scoring objects

### NB!

The system allows to indicate that the calculation of risk is carried out regarding one object, while in the rule one can also indicate fields from another object.

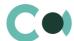

# 9. Risk scoring

This section displays results of risk scoring based on the client's parameters, registered relations and questionnaire data. The system is carrying out the risk scoring in automated mode. The system provides three types of scoring:

- Initial
   Upon onboarding, the client is undergoing a full due diligence and Initial Risk scoring is launched automatically in the course of coordination of a risk case at stage 026. Risk scoring;
- Ongoing
   Risk scoring is launched regularly according to the pre-set schedule (once in 24 hours, at midnight). Ongoing Risk scoring is calculated only for Contacts/Accounts with the type Client;
- New product
   Upon introducing a new product, one can run a preliminary risk scoring without adding it to the Client/ Account card, but just filling in the form of risk case New customer product risk assessment. In the course of coordination of a risk case on stage 026. Risk scoring, risk scoring with a type New Product is automatically launched.

The section is of standard structure that does not change in comparison to the basic version. Standard registry view of this section is provided below.

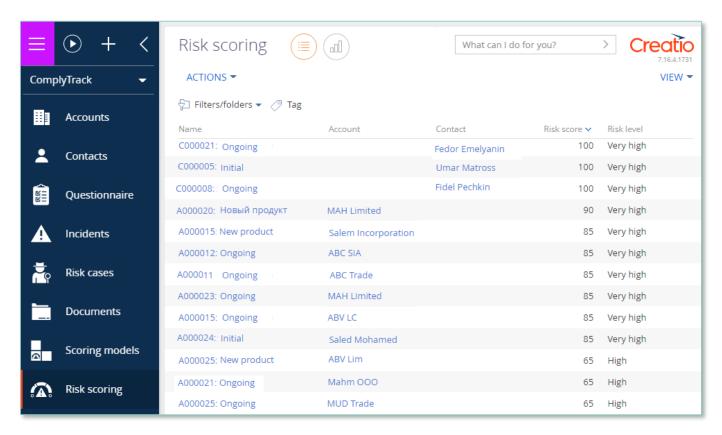

Image 8. View of section Risk scoring

Risk scoring card consists of a set of fields of general data, as well as several tabs.

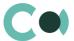

| Field                 | Description                                                                                                    |  |  |
|-----------------------|----------------------------------------------------------------------------------------------------|--|--|
| Profile fields        |                                                                                                    |  |  |
| Name                  | Client's code and risk scoring type Generated according to mask                                                                                                    |  |  |
| Client                | Value from section Account/Contact                                                                                                    |  |  |
| Client code           | Client's code from card Account/Contact                                                                                                    |  |  |
| Type *                | Risk scoring type Value from lookup Risk scoring types                                                                                                    |  |  |
| Calculation date      | Date and time of risk calculation Value from calendar                                                                                                    |  |  |
| Risk case             | Risk case<br>Related risk case, from which the risk scoring was initiated                                                                                                    |  |  |
| Risk score            | Total risk score Numeric value Sum of all scores from the scoring models applied                                                                                                    |  |  |
| Risk level            | Risk level<br>Value from lookup Client risk level                                                                                                    |  |  |
| Tab General           |                                                                                                    |  |  |
| Risk scoring factors  | Risk scoring factors  This detail contains: name of the applied model, rule for risk calculation, score and conditions of calculation of final risk score                                                 |  |  |
| Tab Attachments and n | notes                                                                                                    |  |  |
| Attachments           | Attachments (detail) Intended for storing files and links related to the incident Upon registering an incident through email, all the files and links attached to that email will be stored on the detail |  |  |
| Notes                 | Text field                                                                                                    |  |  |
| Tab Audit             |                                                                                                    |  |  |
| Created by            | Author of the entry Value from section Contacts Generated by the system automatically upon initially saving the card Read only                                                                            |  |  |
| Created on            | Date and time of creation  Generated by the system automatically upon initially saving the card  Read only  Value from calendar                                                                           |  |  |
| Modified by           | Last person who modified the entry Value from section Contacts Generated by the system automatically each time upon saving the card Read only                                                             |  |  |

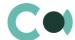

| Field       | Description                                                                                                    |  |
|-------------|----------------------------------------------------------------------------------------------------|--|
| Modified on | Date and time the entry was last modified  Value from calendar  Generated by the system automatically each time upon saving the card  Read only |  |
| Tab Feed    |                                                                                                    |  |
| Feed        | The tab displays chat history among the employees regarding this document                                                                       |  |

# **Configurable lookups**

The system provides several configurable lookups which are used upon filling in the document:

- Client risk level
- Risk scoring types

#### NB!

Result of all screening models is summed in final risk scoring.

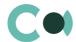

# 10. Sanctions list

Section Sanctions list is basically an extended blacklist of possible sanctions. It helps detecting matches of persons' names in the blacklists. It is used in sections Incidents, Risk cases.

This section enables entry, storage and correcting of the blacklists of persons objectionable for the company's internal lists and external sanctions lists.

The section is of standard structure that does not change in comparison to the basic version. Standard registry view of this section is provided below:

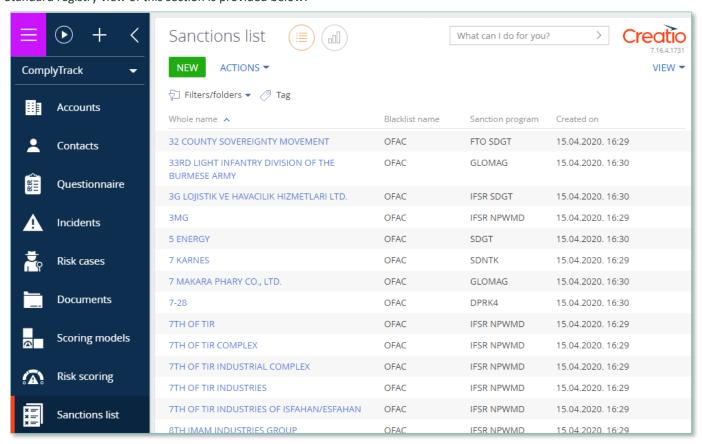

Image 9. View of section Sanctions list

Card of application consists of a set of fields of general data, as well as several tabs. In order to create new entry, click and fill in the fields on the page.

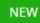

| Field              | Description                                             |  |  |
|--------------------|---------------------------------------------------------|--|--|
| Profile fields     |                                                         |  |  |
| Blacklist entry Id | Text field                                              |  |  |
| Name Id            | Text field                                              |  |  |
| Inclusion date     | Date when the person was included in the sanctions list |  |  |

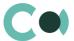

| Field                     | Description                                                      |  |  |  |
|---------------------------|------------------------------------------------------------------|--|--|--|
|                           | Value from calendar                                              |  |  |  |
| Туре                      | Value from lookup Risk case - Sanctions list type                |  |  |  |
| Blacklist name            | Text field                                                       |  |  |  |
| Deactivated               | Checkbox Feature of topicality of the entry at the given moment  |  |  |  |
| Sanction program          | Text field                                                       |  |  |  |
| Legal basis               | Text field                                                       |  |  |  |
| Basis document link       | Text field                                                       |  |  |  |
| Tab General               |                                                                  |  |  |  |
| Block of fields Names     |                                                                  |  |  |  |
| Title                     | Text field                                                       |  |  |  |
| Gender                    | Text field                                                       |  |  |  |
| First name                | Text field                                                       |  |  |  |
| Second name               | Text field                                                       |  |  |  |
| Third name                | Text field                                                       |  |  |  |
| Column fourth name        | Text field                                                       |  |  |  |
| Name in original language | Text field                                                       |  |  |  |
| Language                  | Text field                                                       |  |  |  |
| Alias quality             | Text field                                                       |  |  |  |
| Whole name                | Text field This field is used for setting the search for matches |  |  |  |
| Block of fields Vessel    | This field is used for secting the section for materies          |  |  |  |
| Vessel type               | Text field                                                       |  |  |  |
| Vessel flag               | Text field                                                       |  |  |  |
| Vessel call sign          | Text field                                                       |  |  |  |
| Vessel owner              | Text field                                                       |  |  |  |
| Vessel tonnage            | Text field                                                       |  |  |  |
| Vessel gross tonnage      | Text field                                                       |  |  |  |
| Tab Additional            |                                                                  |  |  |  |
| Addresses                 | Text field                                                       |  |  |  |
| Passports                 | Text field                                                       |  |  |  |
| Births                    | Text field                                                       |  |  |  |
| Citizenships              | Text field                                                       |  |  |  |

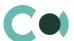

| Field                     | Description                                                                                                    |  |  |
|---------------------------|----------------------------------------------------------------------------------------------------|--|--|
| Tab Attachments and notes |                                                                                                    |  |  |
| Notes                     | Notes (detail) Detail is intended for storing any additional text type information Text of the notes can be edited and formatted Upon switching to another tab of the page, the system saves the information on the detail |  |  |
| Attachments               | Attachments (detail) Intended for storing files and links related to this List                                                                                                    |  |  |
| Tab Audit                 |                                                                                                    |  |  |
| Created by                | Author of the entry Value from section Contacts Generated by the system automatically upon initially saving the card Read only                                                                                             |  |  |
| Created on                | Date and time of creation  Generated by the system automatically upon initially saving the card  Read only  Value from calendar                                                                                            |  |  |
| Modified by               | Last person who modified the entry Value from section Contacts Generated by the system automatically each time upon saving the card Read only                                                                              |  |  |
| Modified on               | Date and time the entry was last modified Value from calendar Generated by the system automatically each time upon saving the card Read only                                                                               |  |  |
| Tab Feed                  |                                                                                                    |  |  |
| Feed                      | The tab displays chat history among the employees regarding this document                                                                                                    |  |  |

# **Configurable lookups**

The system provides several configurable lookups which are used upon filling in the document:

- Risk case Sanctions list type
- Text comparison methods

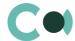

# 11. Regular check

Section Regular check provides mechanism of automated daily check of Accounts and Contacts in sanctions lists.

The section is of standard structure that does not change in comparison to the basic version. Standard registry view of this section is provided below

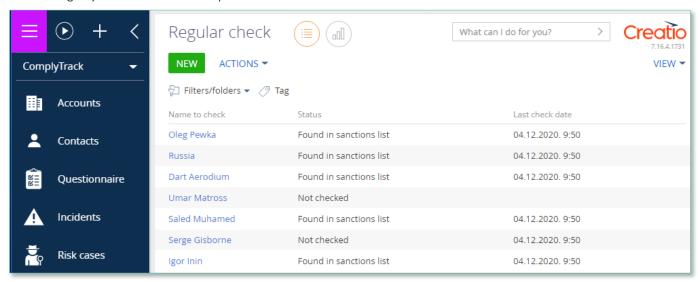

Image 10. View of section Regular check

Regular check card consists of a set of fields of general data, as well as several tabs. In order to create new entry, click

NEW and fill in the fields on the page.

| Field          | Description                                                                                                    |  |  |
|----------------|----------------------------------------------------------------------------------------------------|--|--|
| Profile fields |                                                                                                    |  |  |
| Account        | Value from section Accounts                                                                                    |  |  |
| Contact        | Value from section Contacts                                                                                    |  |  |
| Active         | Checkbox This checkbox activates or deactivates the regular check                                              |  |  |
| Tab General    |                                                                                                    |  |  |
| Name to check  | Text field Automatically filled in with information from field Account/Contact Or it can be filled in manually |  |  |
| Description    | Text field                                                                                                    |  |  |
| Status         | Check status Value from lookup Person control status Filled in automatically                                   |  |  |

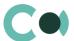

| Field                                                                                                    | Description                                                                                                    |  |  |  |
|----------------------------------------------------------------------------------------------------|----------------------------------------------------------------------------------------------------|--|--|--|
| Read only  If status = Found in sanctions list, then an incident in type Sanctions list match regu generated automatically (see clause 5. Incidents) |                                                                                                    |  |  |  |
|                                                                                                    | In the Incident the fields are filled in and on the detail Notes a summary table of matches displayed (see clause12.9 Report on Person's Sanction List Match)                                                                 |  |  |  |
| Regular check log                                                                                                    | Regular check log (detail) Records the result of search of match in Sanctions list                                                                                                    |  |  |  |
| Ignored sanctions list entries                                                                                                    | Ignored sanctions list entries (detail) Intended for indicating the sanctions lists to be ignored upon search regarding this object                                                                                           |  |  |  |
| Tab Attachments and r                                                                                                    | notes                                                                                                    |  |  |  |
| Notes                                                                                                    | Notes (detail)  Detail is intended for storing any additional text type information  Text of the notes can be edited and formatted  Upon switching to another tab of the page, the system saves the information on the detail |  |  |  |
| Attachments                                                                                                    | Attachments (detail) Intended for storing files and links related to this List                                                                                                    |  |  |  |
| Tab Audit                                                                                                    |                                                                                                    |  |  |  |
| Created by                                                                                                    | Author of the entry Value from section Contacts Generated by the system automatically upon initially saving the card Read only                                                                                                |  |  |  |
| Created on                                                                                                    | Date and time of creation  Generated by the system automatically upon initially saving the card  Read only  Value from calendar                                                                                               |  |  |  |
| Modified by                                                                                                    | Last person who modified the entry Value from section Contacts Generated by the system automatically each time upon saving the card Read only                                                                                 |  |  |  |
| Modified on                                                                                                    | Date and time the entry was last modified  Value from calendar  Generated by the system automatically each time upon saving the card  Read only                                                                               |  |  |  |
| Related Incidents                                                                                                    | Related Incidents (detail) Displays related incidents regarding this object                                                                                                    |  |  |  |
| Tab Feed                                                                                                    |                                                                                                    |  |  |  |
| Feed                                                                                                    | The tab displays chat history among the employees regarding this document                                                                                                    |  |  |  |

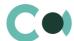

# **Configurable lookups**

The system provides several configurable lookups which are used upon filling in the document:

- Ignored sanctions list item release reason
- Object check types
- Person control status

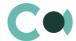

# 12. Configurable System Details

# 12.1. Status change process

In sections where the workflow implies change of statuses, there is a special element on the page – status bar. It helps you to see in what status is the entry at any given time and quickly switch from one status to another. It helps to keep better focus on moving forward and makes the work more intuitive and simple.

Depending on the chosen status the colour of the status bar may change.

#### NB!

Status bar setup is carried out in case designer.

In order to process the risk case use the status bar and action panel which you can see in the upper side of the risk case page. Move forward in the process or case using status bar.

Change the status of the risk case using Status bar.

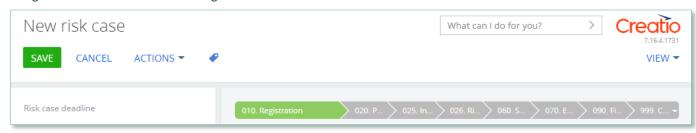

Image 11. Document status change

The order of switching from status to status is determined in the settings of each type of document. The change of status is duplicated to the field Status.

### 12.2. Attachments and notes

To work with additional materials in entries of the sections, the system is using a detail Attachments. This detail is available in every section of the system.

In the Attachments detail you can use the following display options:

tile view. Use it to display files and links to details as icons. The image of the icons will differ depending on the file extension.

#### NB!

Icons for various types of files can be set in the lookup [File extensions]. For the files having no defined type in this lookup, the system shall use default icon.

list view. In this view one can see all entries in the detail as a list of entries. Use this view if you need to delete a file or edit a link.

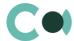

## 12.3. Details

The details are located in the form and are designed for storing any additional information. You can open and close the detail by clicking

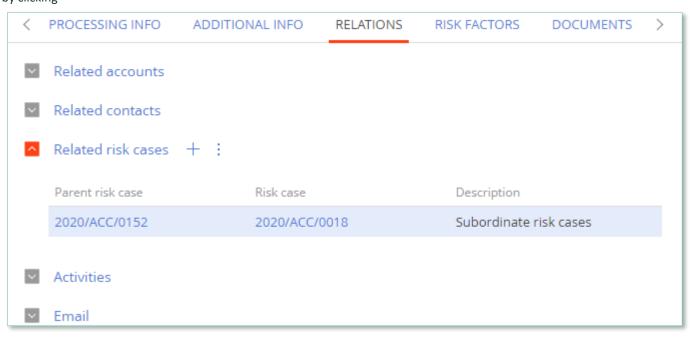

Image 12. View of details in the form

One can add and configure the information to be displayed in detail by clicking through action Columns setup.

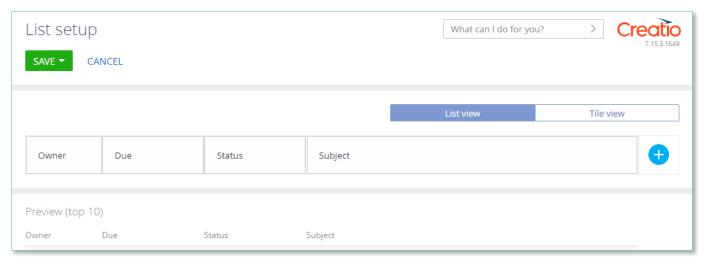

Image 13. Setup of information to be displayed in detail

User can individually change the sequence of columns and add new ones.

Administrator can set up and save the sequence and sets for all users. Administrator can change the arrangement of details in the form.

One can add a new document by clicking + and filling in the form.

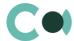

# 12.4. Setting up access rights

You can control access to certain operations with the entries. There are three groups of such operations: Read, Edit and Delete. For example, access to operation "Read" means the user or group of users can view the entry in the section or on the entry page. For each operation there are two levels of access:

- Granted right to execute the operation of reading, amending or deleting an entry.
- Granted/delegation permitted the right to execute operations with the entry, as well as the right to control access to this operation.

#### NB!

Absence of any level of access means absence of access to the entry. By default the user who created the entry has the right to execute and delegate all the operations with the entry. Access to the entry created by you is set by default and configured by the system administrator.

In order to start managing access to the entry, open the page of this entry and in Actions menu choose Set up access rights.

# 12.5. Approval process

Adding approvals is carried out in tab Approvals. The view of the page is provided below:

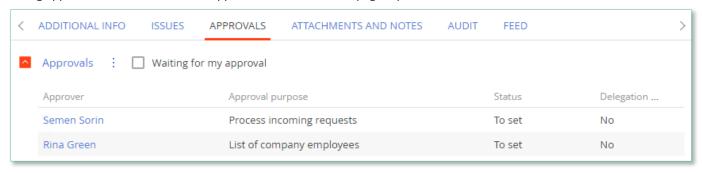

Image 14. Approval page view

### Actions in the detail:

Approve – an action available only for users appointed by the approving person. Upon carrying out this action, a page is opened where approver can add a comment. After clicking "OK" the status of the approval shall automatically change to Positive.

Reject – the action is available only for users appointed by the approving person. Upon carrying out this action, a page is opened where approver can add a comment. After clicking "OK" the status of the approval shall automatically change to Negative.

Change approver – the action is available only for users appointed by the approving person. Upon carrying out this action a page will open to appoint a new approver (field Approval participant). After clicking "OK", the value in the field Participant will automatically change to the new value.

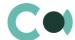

### Configurable fields:

| Field        | Description                                                                                                    | Туре                                                  |  |
|--------------|----------------------------------------------------------------------------------------------------|-------------------------------------------------------|--|
| Contact      | In this field the approving person is registered                                                                              | Lookup (lookup Contact)                               |  |
| Role         | A sign indicating the role of the approving person                                                                            | Lookup (lookup Record keeping related employees role) |  |
| Order number | Order number of the approving person. In this precise order the persons in charge of approval will receive the notifications. | Number                                                |  |

### Attention!

Upon adding new approval process an automated email notification is sent to the approving contacts, while the condition of inquiry for amendments is set from the system settings «Change Approval Status».

Also the person in charge of approval shall receive a notification on communication panel.

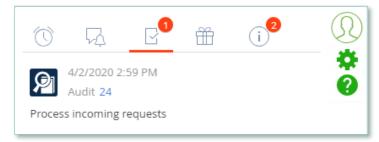

Image 15. Notification on communication panel

# 12.6. Description of fields and settings in lookup Risk case - Type

In lookup Risk case - Type one can find all the principal settings related to the risk cases.

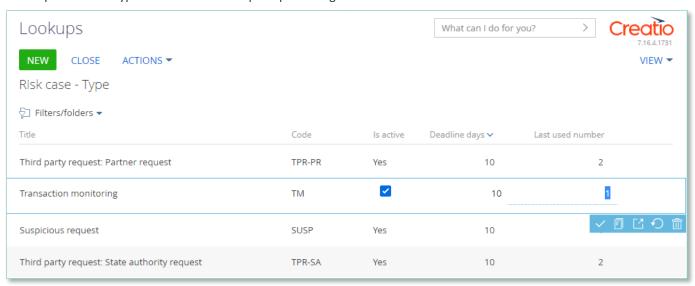

Image 16. Lookup Risk case - Type

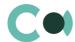

- Title type name
- Code code of the type which is used for generating the index number of the risk case
- Deadline days number of days automatically granted for processing the risk case when it is created
- Last used number the last used number of this type which is used for generating the index number of the risk case
- Is active a checkbox about that this type of risk case is active

Each type of risk case contains separate fields and settings. They can be accessed by clicking Settings panel of the risk case provides three blocks which contain separate settings page:

1. Group of fields – Default access

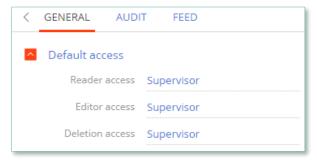

Image 17. Default access

- Reader access group of users, which upon generating this type of risk case is granted reading rights to the entry by default
- Editor access group of users, which upon generating this type of risk case is granted editing rights to the entry by default
- Deletion access group of users, which upon generating this type of risk case is granted deletion rights to the entry by default

#### 2. Detail Stage

A separate page opens – Risk case stage settings

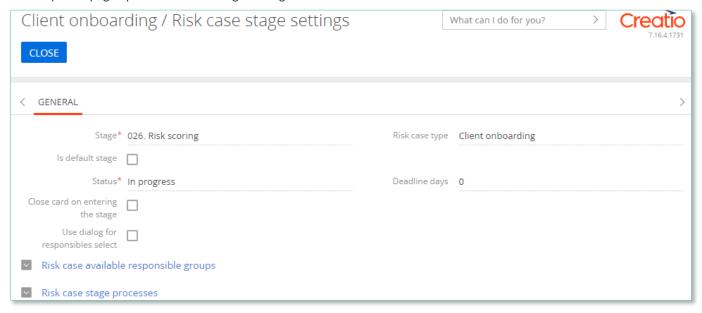

Image 18. Risk case stage settings

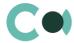

- Stage name of the stage (selected from lookup)
- Risk case type type of the risk case
- Is default stage checkbox about whether this stage is the initial one
- Status status that is set upon entering this stage
- Close card on entering this stage a checkbox about that the card of the risk case will be automatically closed upon entering this stage
- Deadline days number of days given for executing this stage (there is no validation for the total number of days for the risk case)

### Group of fields Responsible on page Stages

| Responsible                    |                      |  |
|--------------------------------|----------------------|--|
| Use specific responsible       | Specific responsible |  |
| Leave responsible              |                      |  |
| Use previous stage responsible | Previous stage       |  |
| Reset responsible              |                      |  |

Image 19. Group of fields Responsible

- Use specific responsible checkbox about appointing a specific employee to be responsible for this stage
- Specific responsible employee responsible for the stage (choose from lookup of employees)
- Leave responsible to not make changes in the field Responsible
- Use previous stage responsible checkbox about appointing an employee responsible for the previous stage to be in charge of current stage
- Previous stage previous stage, which is used in setting Use previous stage responsible
- Reset responsible clear value in the field Responsible

#### Group of fields Responsible group on page Stages

| Responsible grou               | р |                            |  |
|--------------------------------|---|----------------------------|--|
| Use specific responsible group |   | Specific responsible group |  |
| Leave responsible<br>group     |   |                            |  |

Image 20. Group of fields Responsible group

- Use specific responsible group a checkbox about that a specific group of responsible employees should be used
- Specific responsible group choice from lookup of certain group of employees responsible
- Leave responsible group a checkbox about that the responsible group remains unchanged

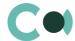

#### Group of fields Notifications on page Stages

| ^ | Notifications                       |                       |
|---|-------------------------------------|-----------------------|
|   | Send notification to responsibles   |                       |
|   | Send notification to author         |                       |
|   | Send notification to specific group | Notify specific group |
|   | Send notification to followers      |                       |

Image 21. Group of fields Notifications

- Send notification to responsibles send a notification to persons responsible
- Send notification to author send a notification to the author
- Send notification to specific group send a notification to a specific group
- Notify specific group the group from the previous setting
- Send notification to followers send notification to the followers

#### Group of fields Email on page Stages

| - Email                      |  |                                  |  |  |  |  |
|------------------------------|--|----------------------------------|--|--|--|--|
| Send email to responsibles   |  | Email to responsible template    |  |  |  |  |
| Send email to author         |  | Email to author template         |  |  |  |  |
| Send email to specific group |  |                                  |  |  |  |  |
| Email specific group         |  | Email to specific group template |  |  |  |  |
| Send email to followers      |  | Email to followers template      |  |  |  |  |

Image 22. Group of Email fields

- Send email to responsibles send an email to the persons responsible
- Email to responsible template a template of email to the persons responsible
- Send email to author send an email to the author
- Email to author template a template of email to the author
- Send email to specific group send an email to a specific group
- Email to specific group a group for the previous setting
- Email to specific group template template of email for the specific group
- Send email to followers send an email to followers (from the detail Followers in the risk case)
- Email to followers template template of email to the followers

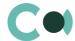

### 3. Detail Characteristics in risk case type

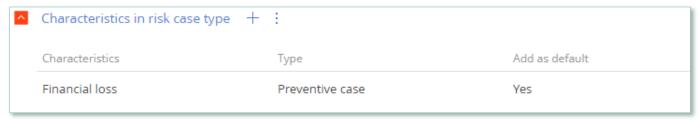

Image 23. Detail Characteristics in risk case type

- Characteristics characteristics available in this type of risk case
- Add as default a checkbox about that the characteristics will be added to the risk case automatically upon creating it

# 12.7. Management of Characteristics in Questionnaire

Lookup Characteristics is available in section Lookups in folder Characteristics management.

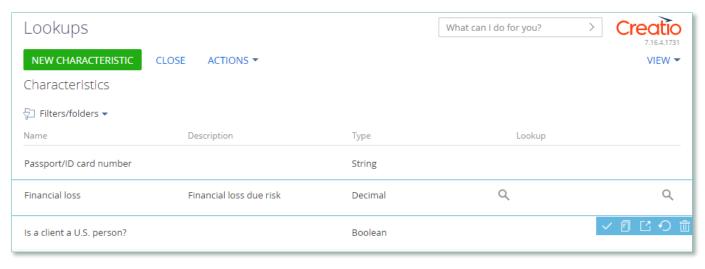

Image 24. View of lookup Characteristics

It contains various characteristic features. One can select the necessary one, click on the setting and choose the type of questionnaire in the characteristics window.

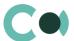

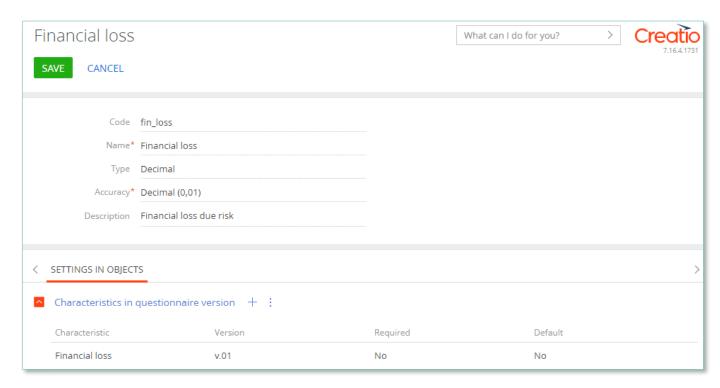

Image 25. Details Characteristics in questionnaire version

# 12.8. Automated adding of Characteristics

Upon creating a new document, in which adding characteristics is planned (for example, Incident, Risk case, Document), there is an option of automated adding designed. In lookups Characteristics, if there is checkbox value Yes in the column Add as default in the lookup settings, then the characteristic feature is added upon initial saving of the document.

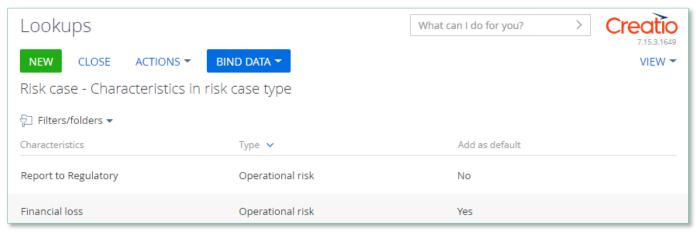

Image 26. Add to Characteristics by default

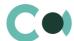

# 12.9. Report on Person's Sanction List Match

Search of match with the person is launched as follows:

- From the detail Person screening according to lists on a card Risk case (see detailed description in clause 12.10)
- In the results of the Regular check

The result of the check is automatically stored on the detail Notes in the incident and in the form Regular check.

| Notes                                 |           |                |                       |             |
|---------------------------------------|-----------|----------------|-----------------------|-------------|
| Entry name                            | List name | Inclusion date | Entry/list Id         | Match score |
| Abd El Kader Mahmoud Mohamed El Sayed | EU        | 28.06.2007     | 1948/931              | 0.83        |
| Abdel Khader Mahmoud Mohamed el Sayed | EU        | 17.06.2011     | 12682/931             | 0.83        |
| Mohamed Salem                         | UN        | 15.09.2011     | QDi.298-<br>4/QDi.298 | 0.83        |
| Abdel Khader Mahmoud Mohamed el Sayed | UN        | 24.04.2002     | QDi.065-<br>2/QDi.065 | 0.83        |

Image 27. Report on check for matches in sanctions lists

- Entry name name of the person, regarding with the system found a match;
- List name name of the sanctions list in which the match was found;
- Inclusion date date when the person was included in the list;
- Entry/list Id entry/list identification number;
- Match score percentage of the match found.

For determining the search parameters, use the following system settings:

| Name                                  | Description                                                                                    |  |  |
|---------------------------------------|------------------------------------------------------------------------------------------------|--|--|
| Fuzzy Logic Alg Rate                  | Defines percentage of threshold for match in phrases                                           |  |  |
| SanctionListStopWords                 | The set words will be ignored in the search in sanctions list                                  |  |  |
| SanctionListNameSeparators            | The set characters will be perceived as word separators and assumed to be spaces between words |  |  |
| SanctionsList hits amount into report | This is a setting of maximum number of matches that are displayed for the user                 |  |  |

In lookup Text comparison methods one should activate the necessary algorithm of recognition and comparison.

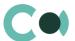

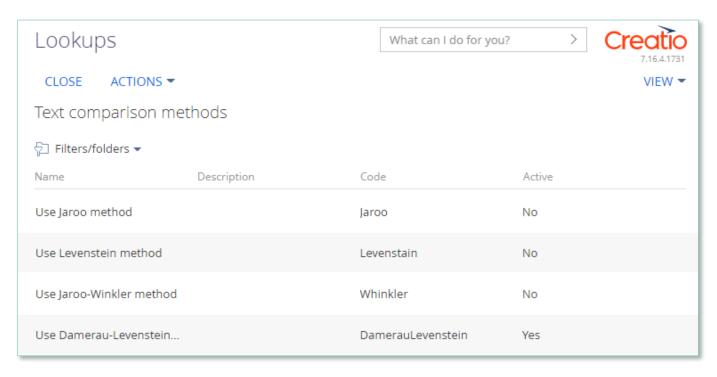

Image 28. Lookup Text comparison methods

# 12.10. Detail Person screening

In certain types of risk cases there is a detail Person screening. In this detail, the system is automatically indicating Account or Contact, regarding which the risk case is being carried out, as well as related Contacts and Accounts.

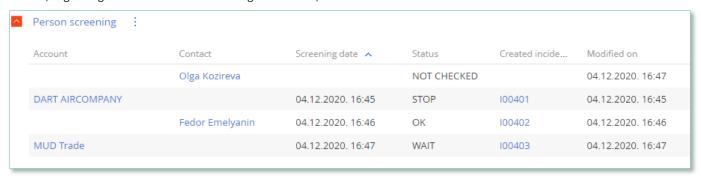

Image 29. Detail Person screening

- Initially the person is registered on the detail as NOT CHECKED;
- Click to launch search for matches in sanctions lists and choose action Check person;
- The system launches search for matches;
- In case of match detected in sanctions lists, the system changes the status on the detail to WAIT and generates an incident Sanction list match.
- Then the incident needs to be processed and led to final stage (see more in clause 5 Incidents)
- In case the result is Person blocked, then the status in the detail is changed to STOP;
- In case the result is Person allowed, then the status in the detail is changed to OK.

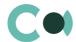

#### NB

Moving through stages of risk cases is regulated by the validations: the system is checking the status of person's screening in the lists and allows moving to the certain stage only upon completion of Person screening.

#### 12.11. Universal validations

In lookup Universal validations settings for validation messages are stored.

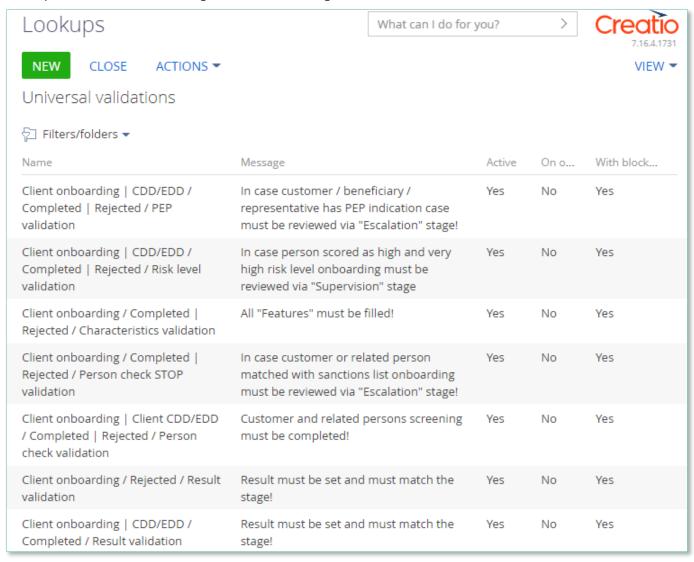

Image 30. Lookup Universal validations

Moving through stages of risk cases is regulated by the validations: the system is checking the status of person's screening in the lists, filling in the characteristics and allows moving to the certain stage.